République Algérienne Démocratique et Populaire

Ministère de l'Enseignement Supérieur et de la Recherche Scientifique

Université A. MIRA Bejaïa

Faculté de la Technologie

Département de Génie Electrique

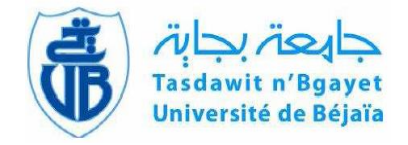

## **Mémoire de fin d'étude**

**En vue de l'obtention du diplôme de Master en Automatique Spécialité : Automatique et Informatique Industrielle**

*Thème*

## **Simulation de la commande de vol du TRMS**

**Préparé par : Dirigé par :**

**M<sup>F</sup>.** OUCHENE Amine **Dr.** YAICI Malika

**Devant le jury composé de :**

 **Mme .** BELLAHCENE Nora  **M<sup>r</sup> .** HADDAR Hocine

*Année universitaire 2018/2019*

# *Remerciements*

*Je tiens tout d'abord à remercier Dieu le tout puissant et miséricordieux, qui m'a donné la force et la patience d'accomplir ce modeste travail*.

*Je tiens vivement à exprimer toute ma reconnaissance à Dr YAICI Malika et Mr KACIMI Mouhand Akli qui m'ont honorés par leurs encadrements pour bien mener ce travail. J'ai grandement apprécié votre soutien, votre responsabilité et votre expérience tout au long de cette période.*

> *Mes vifs remerciements vont également aux membres du jury, qui ont accepté d'examiner mon travail.*

*Je tiens à remercier aussi tous les enseignants du département Génie Electrique, qui ont contribué à ma formation.*

*Un grand merci pour les automaticiens spécialement M2 AII, pour leurs encouragements*

*Un énorme merci à ma familles et amis pour leurs éternel soutien et la confiance qu'ils ont en mes capacités.*

# *Dédicaces*

*A la source de mes joies, secrets de ma force, mes très chers parents. Mon père, dans ta détermination, ta force et ton honnêteté. Maman dans ta bonté, ta patience et ton encouragement Aucune dédicace ne saurait exprimer mon respect, mon amour éternel et ma considération pour les sacrifices que vous avez consenti pour mon instruction et mon bien être. Ma réussite est la vôtre, que dieu vous accorde une longue vie dans la santé et le bonheur.*

*A mes deux chères sœurs et mon beau frère, qui m'ont accompagné par leurs prières, douceur, puisse Dieu leur prêter longue vie et beaucoup de santé, réussite et de bonheur.*

*Mes sincères dédicaces pour ma famille pour leur soutien et amour tout au long de mon parcours.*

*A mes très chers amis, qui ont été à ma compagnie dans ma vie et mes études, le témoignage de mon grand respect, c'est dans votre soutien que je récupère mes forces.*

*Je tiens également à dédier ce travail pour toute personnes qui ont participé de près et de loin à sa réalisation.*

## Table des matières

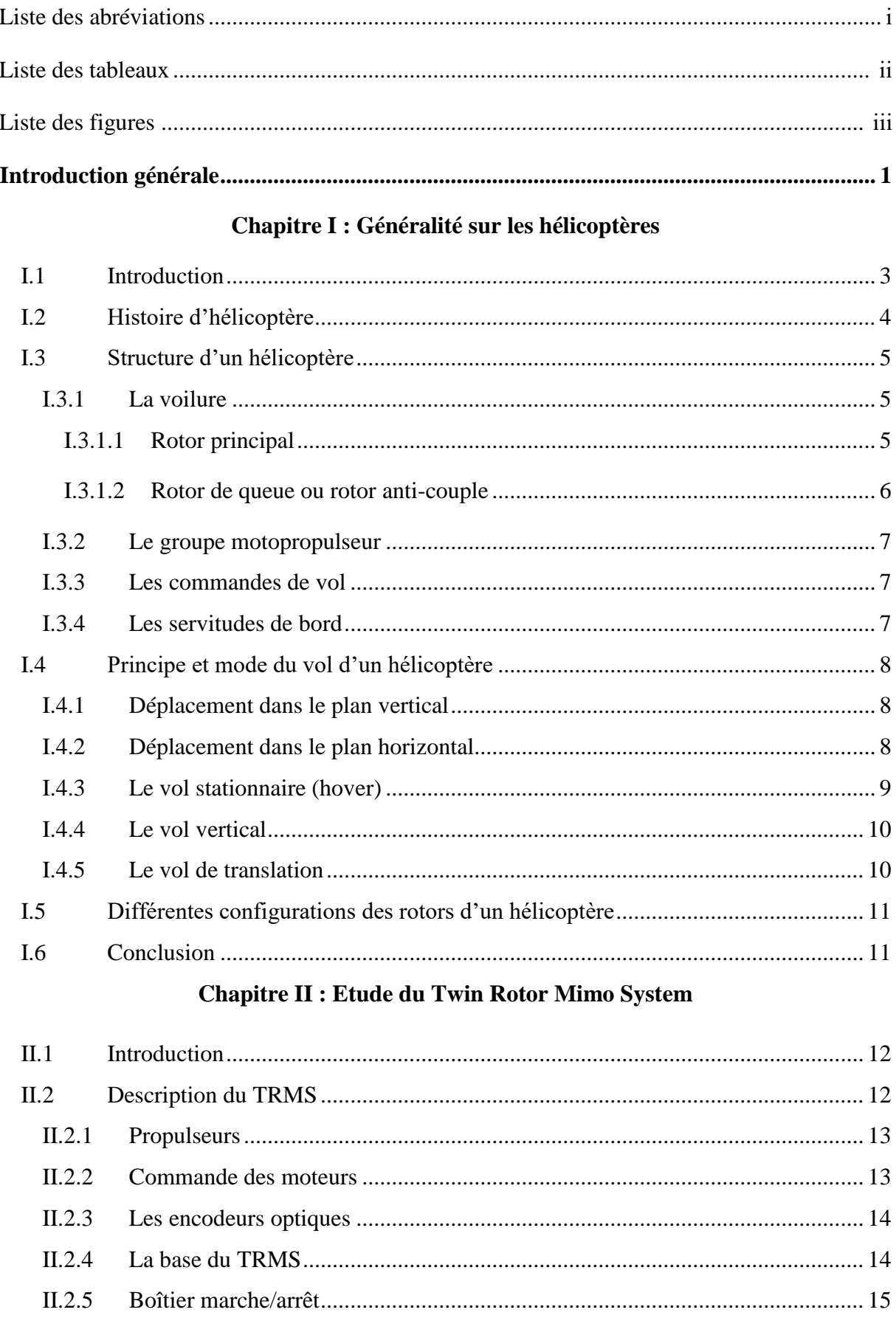

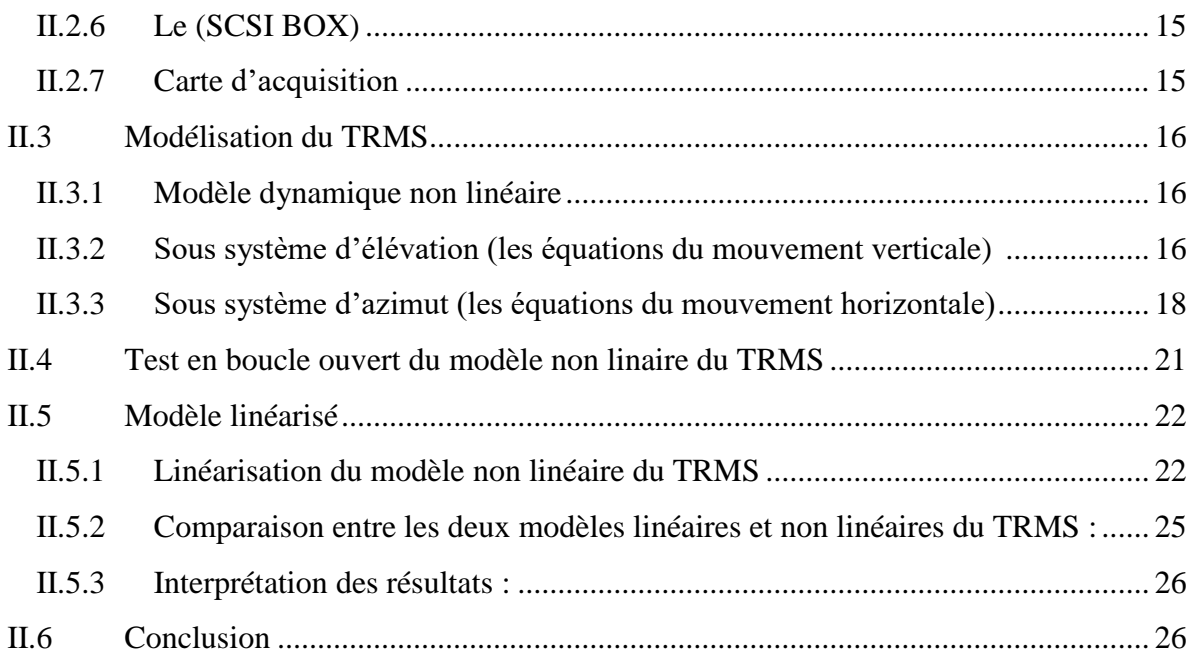

## **Chapitre III : Commande du TRMS**

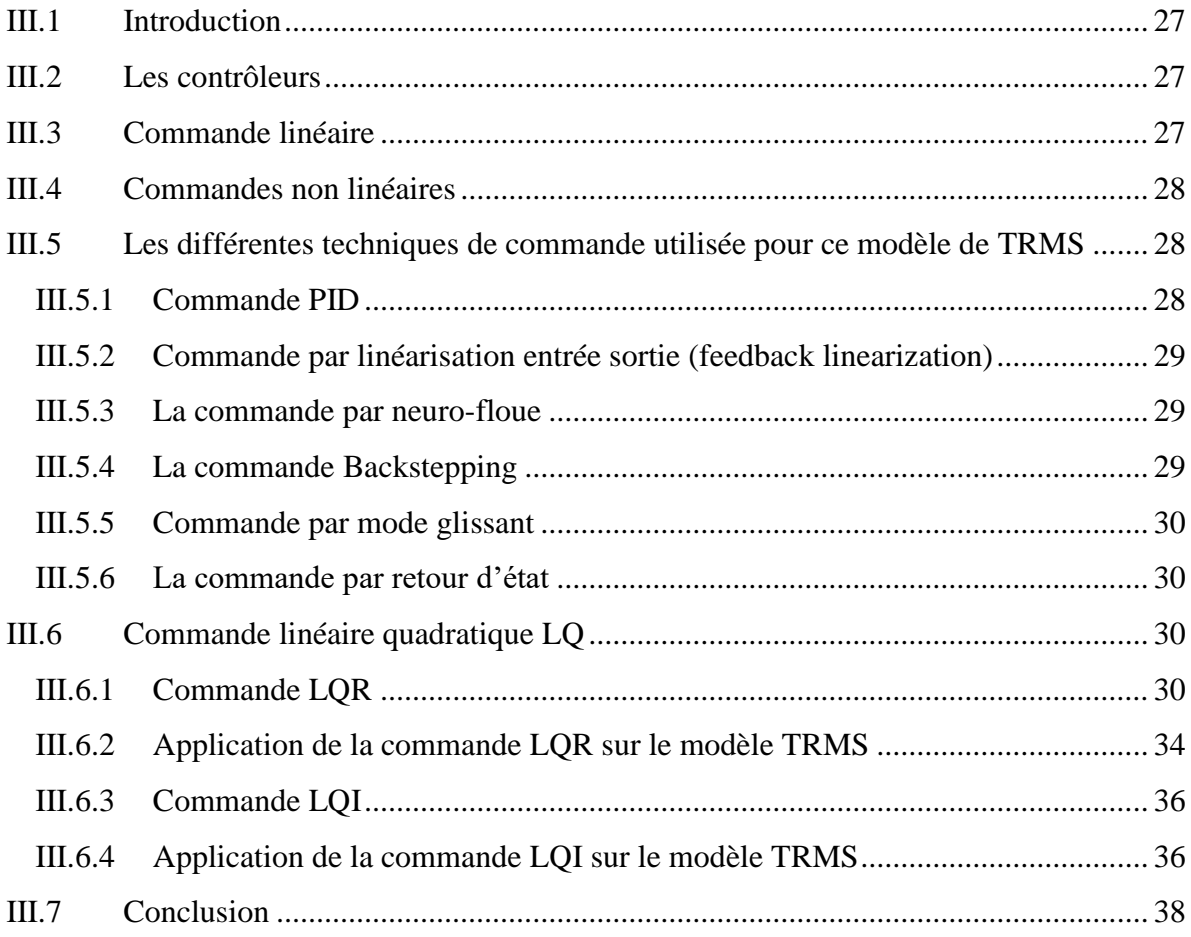

## **Chapitre IV : Simulation de vol du TRMS**

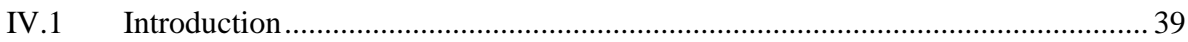

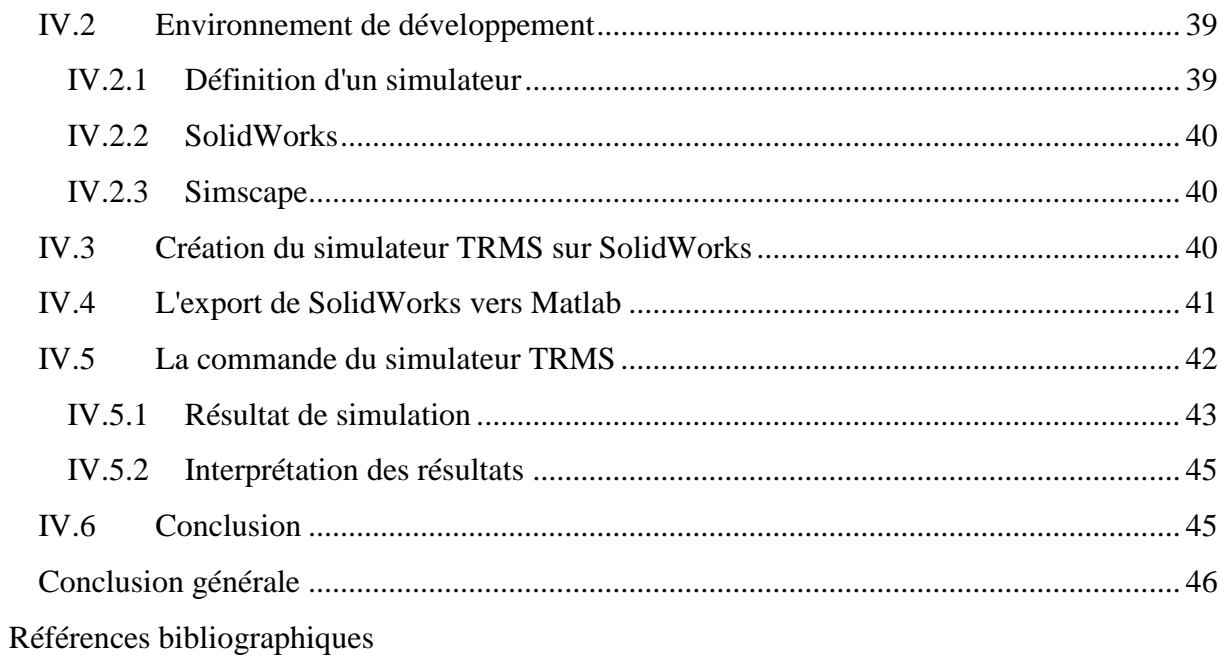

## **Liste des abréviations**

**LQ** Linéaire Quadratique **LQI** Linéaire Quadratique avec Intégral **LQR** Linéaire Quadratique Régulator **MCC** Moteur à Courant Continu **MIMO** Multi Input Multi Output **MLI** modulation de largeur d'impulsions **PID** Proportionnel Intégral Dérivé **TRMS** Twin Rotor MIMO System

## **Liste des figures**

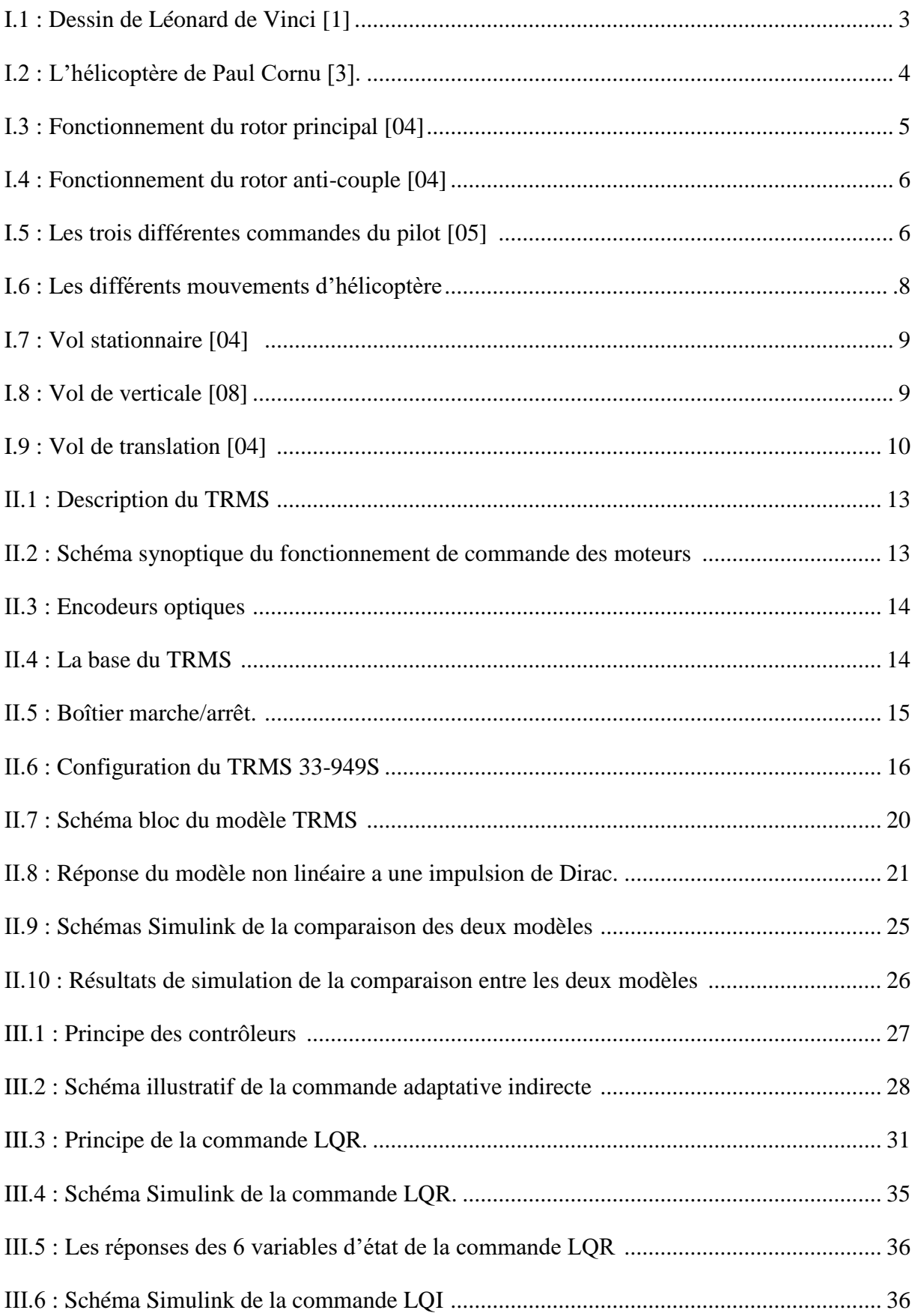

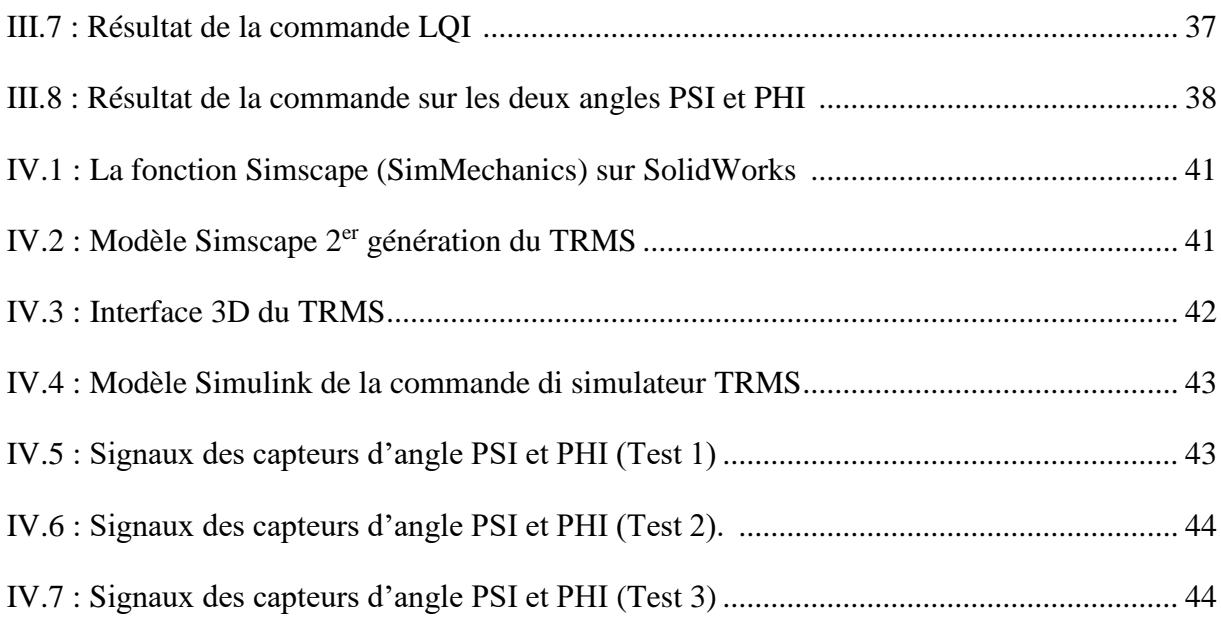

## **Liste des tableaux**

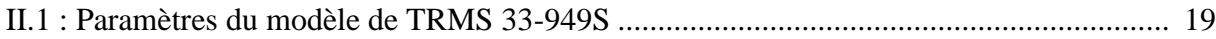

# Introduction générale

## **Introduction générale**

Le monde d'aujourd'hui a connue plusieurs développements dans des différents domaines, particulièrement dans l'aéronautique. L'automatique est une solution qui a permis de résoudre de nombreuses difficultés rencontrées lors de la commande des systèmes développés. Les systèmes développés sont de plus en plus complexe et difficile à commander, pour cela il existe plusieurs lois de commande qui ont connu aussi de nombreux travaux de recherches. L'application de ses commandes nécessitent un modèle mathématique proche du modèle réel.

Quelle que soit la méthode utilisée pour obtenir un modèle mathématique d'un système physique, il existe toujours un compromis entre la simplicité du modèle et son aptitude à décrire l'ensemble des phénomènes qui le caractérise. Ces écarts entre le modèle et le système réel sont souvent modélisés par des grandeurs. On peut ajouter à cela la nécessité d'avoir un modèle linéaire du système pour pouvoir appliquer la plupart des méthodes de commande.

Les techniques de commande basées sur la représentation d'état et l'utilisation d'un formalisme matriciel sont très intéressantes pour la puissance de calcul et leur généralité. Ces méthodes, développées à partir des années 1960 et généralement nommées "commandes modales", permettent de traiter de façon systématique les systèmes multi variables et donc d'asservir en même temps plusieurs sorties d'un même processus, au travers plusieurs commandes.

Un hélicoptère de type TRMS (Twin Rotor Mimo System) est un système multivariable avec une entré et une sortie pour chacun des deux sous-systèmes horizontal et vertical qui sont fortement couplés et non linéaires. Afin de les stabiliser et diminuer les interactions présentes entre eux, notre travail consiste à modéliser ce système et à lui appliquer quelques commandes, afin d'assurer son bon fonctionnement et améliorer ses performances en qualité de rendement énergétique malgré la présence de plusieurs perturbations dues au changement des différentes conditions. Nous avons choisis de montrer ces performances à travers un simulateur de vol du TRMS, afin de gagner en temps et réactivité pour améliorer le modèle.

Ce présent mémoire est organisé en quatre chapitres selon le plan méthodologique suivant :

- Le premier chapitre est un bref rappel sur les hélicoptères, leurs définitions, structure et leurs modes de vol.
- Le deuxième chapitre est une étude sur le TRMS et sa modélisation, linéarisation et sa comparaison avec le manuel d'utilisation de la maquette du TRMS.
- Le troisième chapitre traite des différentes commandes déjà appliquées sur ce système. Deux commande LQR et LQI seront complètement détaillé et programmé sous Matlab.
- Le quatrième chapitre sera consacré à la simulation de vol du TRMS avec une animation créée dans SolidWorks importé vers le Simulink de Matlab.
- Ce travail se terminera par une conclusion générale et des perspectives.

## **Chapitre I :**

## **Généralité sur les hélicoptères**

## **Chapitre I : Généralité sur les hélicoptères**

## **I.1 Introduction**

Un hélicoptère est un aéronef à voilure tournante dont la propulsion et la sustentation sont assurées seulement par des rotors, durant toute la phase de vol. Cet appareil peut effectuer des manœuvres qu'un avion ne peut faire.

A basse altitude, il peut soit avancer, reculer ou se déplacer latéralement ce qui lui permet d'atteindre des endroits inaccessibles pour un avion. Toutes ces manœuvres contribuent à son succès que ce soit dans le domaine militaire ou civil. Cependant, l'hélicoptère est d'une conception plus complexe que celle d'un avion.

Il représente un système fortement instable et couplé avec un temps de réponse très long. La conception d'un autopilote capable de stabiliser et de contrôler tous les mouvements de l'hélicoptère devient une tâche extrêmement difficile.

## **I.2 Histoire d'hélicoptère**

L'histoire de l'hélicoptère et autres voilures tournantes commence au début du XXe siècle, comme pour l'avion. Mais l'insuffisance de la puissance des moteurs et les problèmes de stabilité rendent les développements beaucoup plus longs et aléatoires.

En 1486 le savant et ingénieur italien Léonard de Vinci [01] et le premier à s'intéresser au concept d'hélicoptère, son dessin montre une machine volante à aile tournante Figure I.1.

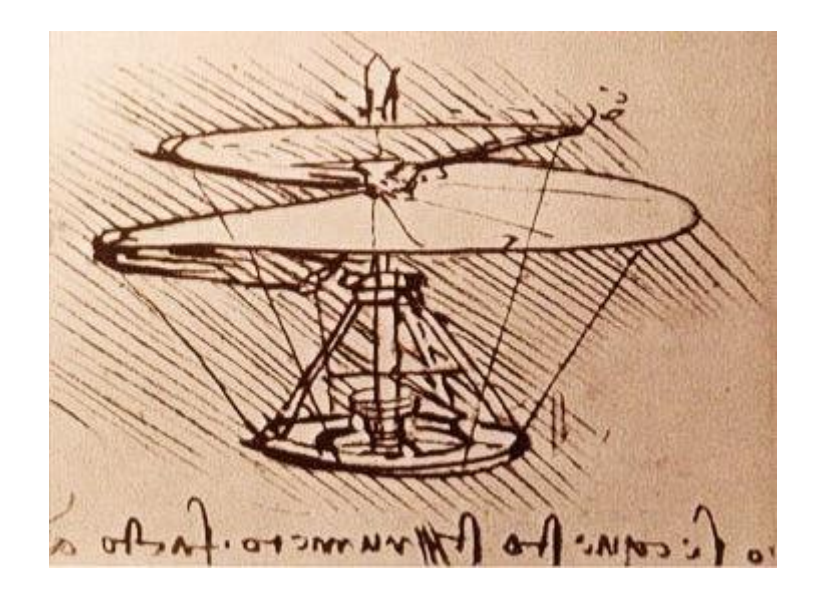

Figure I.1 : Dessin de Léonard de Vinci [01]

En 1754 le Russe Lemonosov [02] présente à un aréopage scientifique un petit appareil à deux rotors qui fonction par un mécanisme d'horlogerie, il démontre ainsi l'existence d'une force de sustentation.

En 1863 le français Gustave de Ponton d'Amécourt [02] construit un Appareil qui fonction par un petit moteur à vapeur, il a aussi inventé le mot hélicoptère (du grec hélix, hélice et pteron, aile).

En 1907 le mécanicien Paul Cornu [03] réalise le premier vol libre d'un homme en hélicoptère Figure I.2. L'appareil, lourd de 260kg en charge. Il s'élève d'une trentaine de centimètres, puis de 1,50 m avec le premier passager

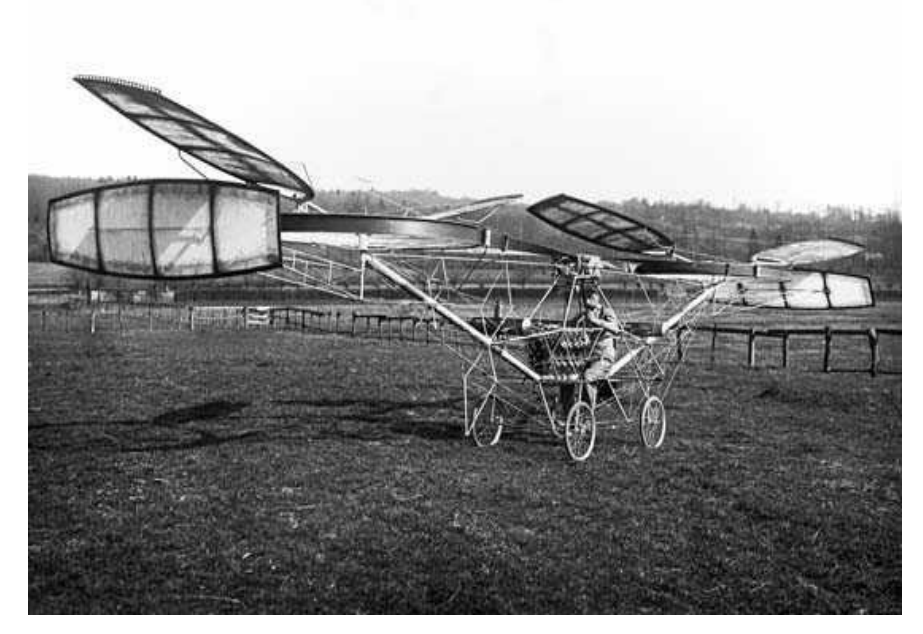

Figure I.2 : L'hélicoptère de Paul Cornu [03]*.*

En juillet 1917 le pilote [Max Boucher](https://fr.wikipedia.org/w/index.php?title=Max_Boucher_(pilote)&action=edit&redlink=1) [01] fait voler un avion sans l'intervention de l'homme sur 1 km. Et au début de l'année 1918, [Georges Clemenceau](https://fr.wikipedia.org/wiki/Georges_Clemenceau) lance un projet d'avions sans pilotes.

En 1939 l'américain Igor Sikorsky [01] a réalisé Le Vought-Sikorsky 300, c'est le premier hélicoptère de configuration classique, avec un rotor principal et un rotor anti-couple.

En 1991 Les premiers drones miniatures firent leur apparition lors de la 1ère guerre du Golfe.

## **I.3 Structure d'un hélicoptère**

## **I.3.1 La voilure**

La voilure est constituée, dans la configuration la plus courante, d'un rotor principale unique et d'un rotor anti-couple situé à l'extrémité d'une poutre à l'arrière du fuselage. La voilure prend aussi parfois la forme de rotors principale uniquement, en nombre pair pour éliminer le besoin d'un rotor anti-couple.

## **I.3.1.1 Rotor principal**

Il représente l'organe essentiel de l'hélicoptère Figure I.3, il est le siège de toutes les forces aérodynamiques, il assure la sustentation, et tous les déplacements directionnels de l'hélicoptère Ainsi, Pour changer de direction l'hélicoptère doit changer l'angle d'attaque de son rotor pour créer une portance en inclinant le disque rotor dans le sens voulu, Le rotor est entrainé en rotation par un groupe motopropulseur.

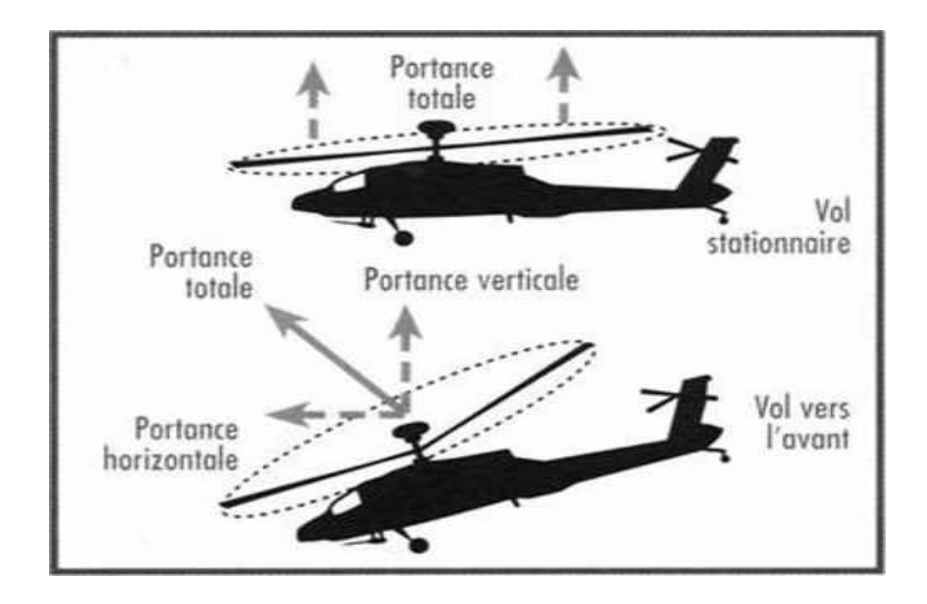

Figure I.3 : Fonctionnement du rotor principal [04]

## **I.3.1.2 Rotor de queue ou rotor anti-couple**

Dans un hélicoptère mono-rotor, le fuselage est soumis à des couples d'entraînement dus à la rotation du rotor principal. Afin de maîtriser ce couple, un rotor est installé au niveau de la queue d'hélicoptère, voir la figure Figure I.4. Ce dernier tournant dans le sens contraire du rotor principal, il permet donc à la fois d'annuler le couple de réaction du rotor principal et de contrôler l'appareil sur son axe de lacet.

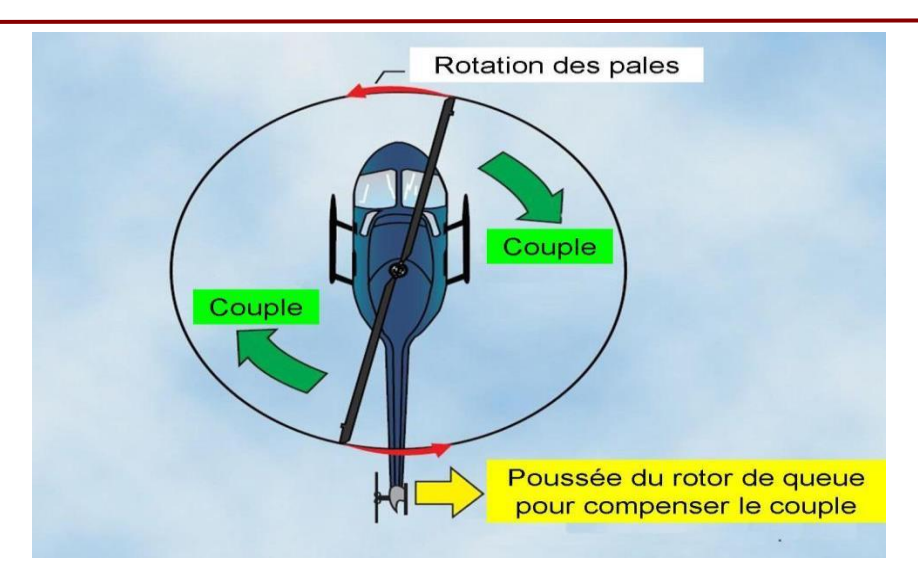

Figure I.4 : Fonctionnement du rotor anti-couple [04]

## **I.3.2 Le groupe motopropulseur**

Le groupe motopropulseur est constitué d'un moteur à pistons ou d'une ou plusieurs turbines entraînant les rotors.

## **I.3.3 Les commandes de vol**

Les commandes de vol sont composées des leviers et des pédales disposées à l'intérieur du poste de pilotage, on trouve souvent ces éléments en double pour le pilote et le copilote. Les commandes principales sont :

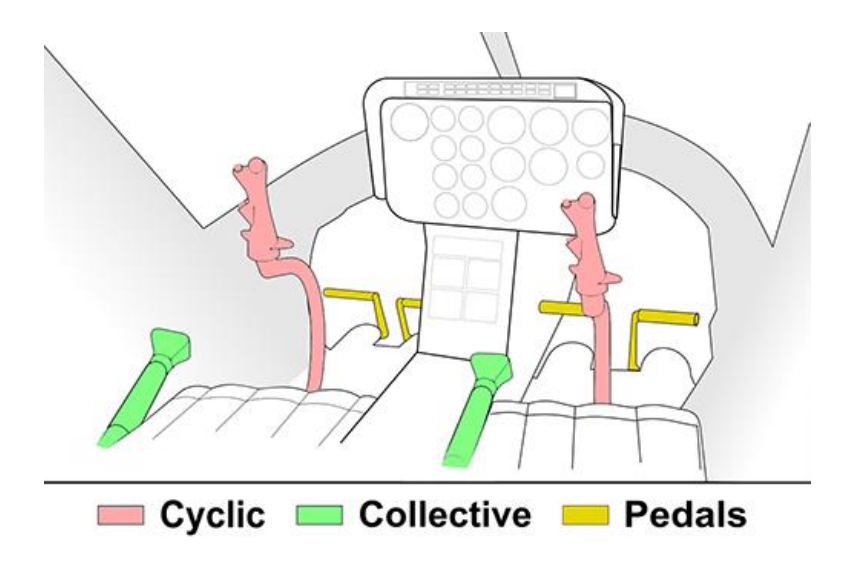

Figure I.5 : Les trois différentes commandes du pilot [05]

 Le levier de pas cyclique (manche) son rôle et de contrôler l'inclinaison du disque du rotor principal en créant une modification cyclique de l'angle d'attaque des pales.

- Le pas général (ou collectif) son rôle et de contrôler l'angle d'attaque moyen des pales du rotor principal, ce qui a pour conséquence de modifier la portance générée par le rotor.
- Le palonnier (pédales) augmente ou diminue l'incidence des pales du rotor de queue, et donc la force de poussée générée par celui-ci. Ainsi, les palonniers ont pour but de faire tourner l'hélicoptère dans l'axe du rotor principal grâce au rotor de queue. La poussée du rotor anti-couple doit permettre de compenser le couple généré par le rotor principal.

## **I.3.4 Les servitudes de bord**

Les servitudes de bord sont un ensemble des systèmes qui fournissent ou transmettent l'énergie nécessaire au fonctionnement de l'hélicoptère ainsi que pour la vie à bord. Parmi ces systèmes en trouve : les circuits carburant pour l'alimentation des moteurs, Les circuits électriques pour l'alimentation de l'avionique, qui sont l'ensemble des équipements électroniques et des commandes de vol, les circuits hydrauliques pour le fonctionnement des commandes de vol du train d'atterrissage, et les circuits d'air conditionné pour le confort des passagers.

## **I.4 Principe et mode du vol d'un hélicoptère**

On utilise le principe d'un avion comme référence pour simplifier le principe de vol d'un hélicoptère. Dans un avion, la traction est assurée par les hélices qui font prendre de la vitesse à l'avion. Quant à la portance, ce sont les ailes qui, par leurs formes aérodynamiques, créent une force proportionnelle (au carré généralement) de la vitesse de traction provoquant, ainsi, l'envol de l'avion, dès que sa vitesse est suffisamment importante.

Pour un hélicoptère, c'est le rotor qui joue à la fois le rôle de l'aile et de l'hélice. Il assure, ainsi, traction et portance.

- Le tangage est le déplacement dans le plan vertical suivant l'axe X, il se produit suite à une rotation autour de l'axe Y.
- Lacet est le déplacement dans le plan horizontal suivant l'axe Z.
- Le roulis est le déplacement suivant l'axe Y, il se produit suite à une rotation autour de l'axe X.

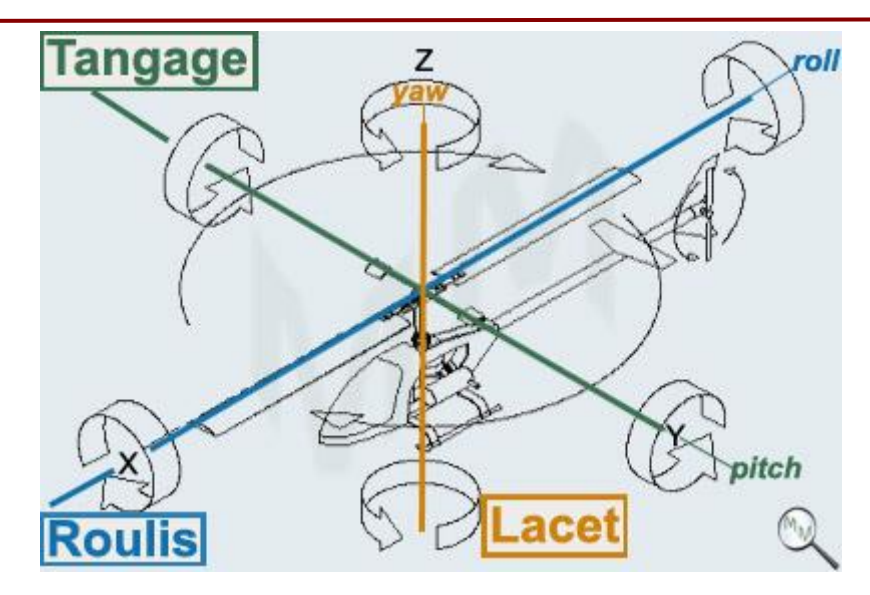

Figure I 6 : Les différents mouvements d'hélicoptère

#### **I.4.1 Déplacement dans le plan vertical**

Pour faire varier l'altitude de l'hélicoptère, on joue à la fois sur la variation de la vitesse du moteur est sur le pas de l'hélice, cependant l'inertie d'une grande hélice est importante et un temps est nécessaire pour obtenir une modification de la vitesse demandée. On préfère alors la technologie du pas variable, la vitesse angulaire du rotor étant constant [06].

#### **I.4.2 Déplacement dans le plan horizontal**

Pour déplacer l'hélicoptère dans une direction ou une autre, on bascule légèrement le rotor dans la direction souhaitée. La force de sustentation, perpendiculaire au plan fermé par le rotor en rotation vu de cotée et auparavant verticale, va donc être inclinée et « tirer » l'hélicoptère dans le sens désiré. Cette inclinaison est obtenue en augmentant de façon sélective l'incidence des pales. La commande qui provoque ces modifications est appelé commande de pas cyclique [06].

Dans la littérature, le fonctionnement aérodynamique et mécanique est analysé selon le type de vol que réalise l'hélicoptère. L'hélicoptère exécute en principe trois sortes de vols [07] :

- vol stationnaire, l'appareil étant immobile par rapport à l'air.
- vol vertical (ascendant ou descendant).
- vol de translation (horizontalement ou incliné)

#### **I.4.3 Le vol stationnaire (hover)**

Il est réalisé lorsque l'hélicoptère reste à une certaine hauteur par rapport au sol en ayant une vitesse de translation pratiquement nulle. Dans ce mode de vol, l'hélicoptère a la liberté de faire des rotations autour de l'axe Z. Le vol stationnaire Figure I.6 est obtenu lorsque la valeur de la force sustentatrice et la valeur de la force de pesanteur sont égales et opposées.

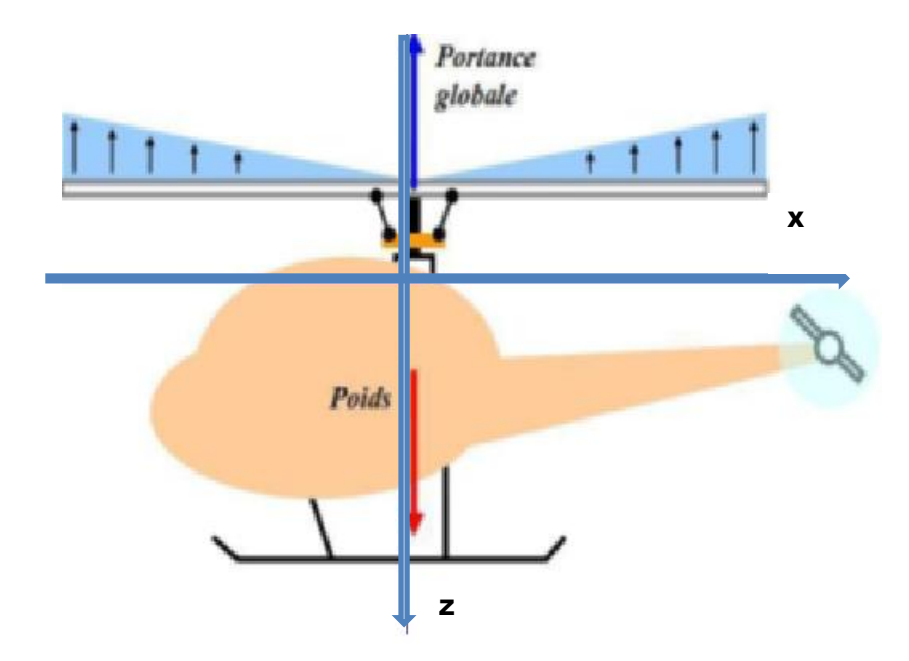

Figure I.7 : Vol stationnaire [04]

## **I.4.4 Le vol vertical**

Dans le vol vertical, la résultante vectorielle de deux forces. L'aérodynamique et la force totale de pesanteur sont deux forces ayant la même direction mais sont de sens opposés, le vol est ascendant ou descendant, suivant que l'effet aérodynamique est supérieur ou inférieur au poids de l'appareil, la Figure I.7 décrit un vol vertical ascendant.

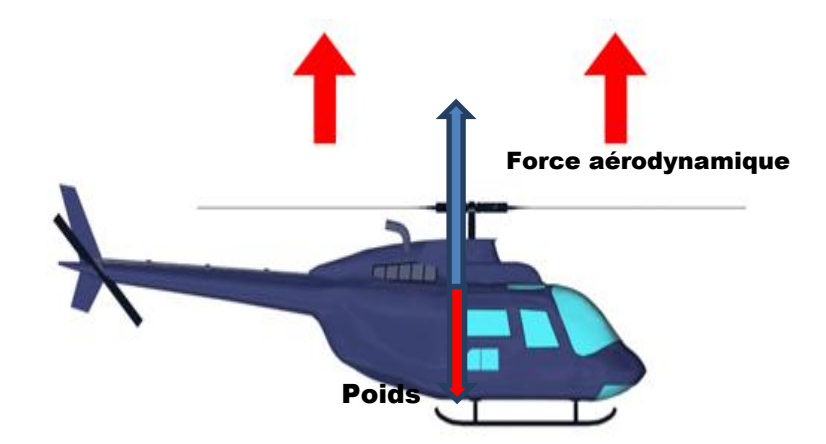

Figure I.8 **:** Vol de verticale [08]

## **I.4.5 Le vol de translation**

Le vol de translation correspond à tout vol en avant, en arrière ou sur le côté Figure I.8. Pour la réalisation de ce déplacement, il faut incliner la résultante de la force aérodynamique de l'engin pour créer une force de traction horizontale, latérale ou les deux.

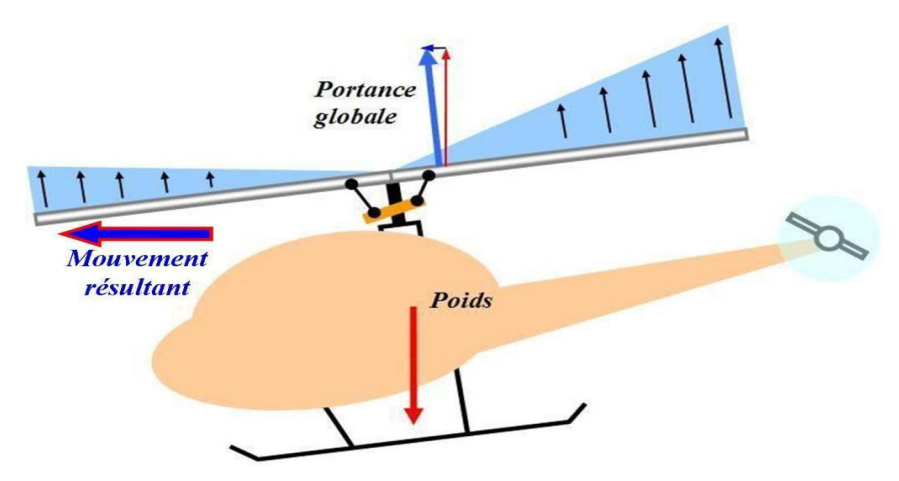

Figure I.9 : Vol de translation [04]

## **I.5 Différentes configurations des rotors d'un hélicoptère**

Il existe des configurations diverses de rotors [07] : Configuration à rotor principal avec ou sans rotor de queue. Par la suite, nous appellerons hélicoptère standard ou simplement hélicoptère, la configuration correspondant à un rotor principal et un rotor de queue.

Configurations à deux rotors principaux.

On peut distinguer les cinq configurations suivantes :

- **a.** Configuration à deux rotors principaux en tandem (birotor en tandem).
- **b.** Configuration à deux rotors principaux coaxiaux contrarotatifs (birotor coaxial).
- **c.** Configuration à deux rotors principaux côte à côte.
- **d.** Configuration à deux rotors principaux pivotants.
- **e.** Configuration à deux rotors principaux dit convertible.
- Un hélicoptère à trois rotors : Moins performant en vol que le quad rotor, le tri-rotor est constitué de deux rotors à l'avant qui tournent dans des sens opposés pour modifier le tangage et d'un rotor en arrière pour régler le roulis.
- Un hélicoptère à quatre rotors : Un quad rotor est un engin volant doté de quatre rotors placés aux extrémités d'une armature en croix. Ces quatre rotors lui fournissent la force verticale (portance) qui lui permet de décoller.

## **I.6 Conclusion**

Dans ce chapitre, nous avons d'abord expliqué la structure d'un hélicoptère et le principe du vol réel et ses modes de vol.

Pour étudier et contrôler le vol d'un hélicoptère, nous allons modéliser un TRMS (Twin Rotor MIMO System) qui est un modèle simplifié de l'hélicoptère, il contient deux rotors, un rotor principal (Pitch) et un autre rotor anti-torque (Yaw).

# **Chapitre II : Etude du Twin Rotor Mimo System**

## **Chapitre II : Etude du Twin Rotor Mimo System.**

## **II.1 Introduction**

Plusieurs prototypes sont mis en œuvre dans le but de tester les commandes avant de les transférer sur le système réel. Le simulateur d'hélicoptère TRMS (Twin Rotor Mimo System) est l'un de ces prototypes qui support l'implémentation des diverses commandes pour ensuite les appliquer sur les procédés aéronautiques [06].

## **II.2 Description du TRMS**

TRMS (Twin Rotor MIMO System) est un système physique aérodynamique conçu pour le développement et l'implémentation de nouvelles lois de commandes Figure II.1. Ceci inclut, la modélisation de la dynamique du système, l'identification, l'analyse et la conception de divers contrôleurs par des méthodes classiques et modernes. Le comportement du TRMS ressemble à celui d'un hélicoptère, de point de vue commande ; c'est un système non linéaire d'ordre supérieur possédant des couplages significatifs [09]. Il comprend les éléments suivants  $[10]$ :

- Une poutre qui peut pivoter sur sa base de telle manière qu'elle puisse tourner librement dans le plan vertical et horizontal.
- Deux propulseurs (principal et secondaire) fixées aux deux extrémités de la poutre, ils sont formés d'une hélice, un moteur à courant continu ainsi qu'un bouclier pour des raisons de sécurités.
- Un contrepoids fixé sur la tige à son pivot, son rôle est de diminuer les vibrations (oscillations) de la poutre.
- Une tour pour maintenir la poutre.
- Une base comprenant des circuits électroniques pour l'adaptation, synchronisation et filtrage des signaux entrants et sortants.
- Un boîtier de marche/arrêt des moteurs.

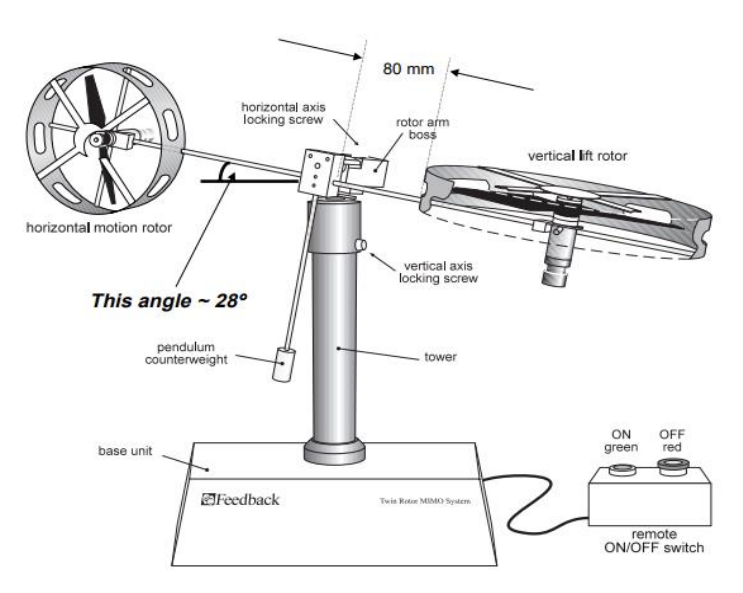

Figure II.1 : Description du TRMS

## **II.2.1 Propulseurs**

Le TRMS possède deux propulseurs, un principal qui agit dans le plan vertical, et l'autre secondaire qui agit dans le plan horizontal. Chaque propulseur est composé d'une hélice. Ces dernières sont entraînées par des moteurs à courant continu (marque MAXON), couplés avec des tachymètres. La tension de commande varie entre  $\pm$  2.5 *V*, le signe de la tension indique le sens de rotation.

## **II.2.2 Commande des moteurs**

Les moteurs électriques à courant continu offrent l'avantage de présenter des vitesses de rotation proportionnelles à la tension qui leur est appliquée. Le mécanisme utilisé est un hacheur, qui est un convertisseur statique alimenté par une source de tension continue produisant aux bornes du moteur une tension de valeur moyenne réglable. Cet hacheur est commandé par des trains d'impulsions MLI (modulation de largeur d'impulsions) qui sont générés à partir du signal de commande provenant du PC à travers la carte d'acquisition, la Figure II.2 nous montre le schéma de commande des moteurs ainsi que le propulseur [11].

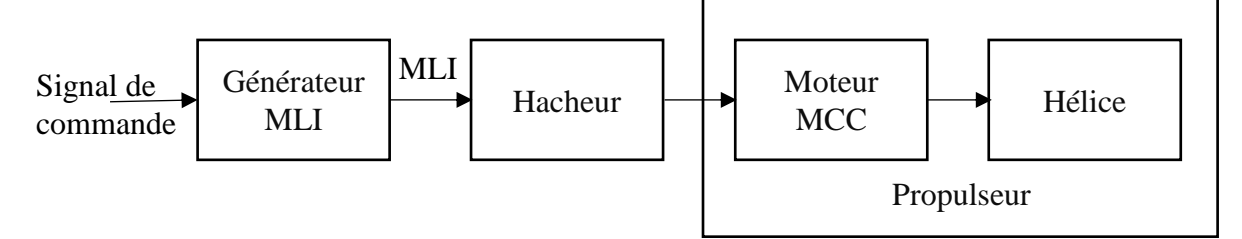

Figure II.2 **:** Schéma synoptique du fonctionnement de commande des moteurs

#### **II.2.3 Les encodeurs optiques**

Le TRMS à deux capteurs pour mesurer l'orientation de la poutre dans l'espace, ils se situent à l'intérieur du pivot sphérique de la poutre. Il s'agit de deux encodeurs optiques incrémentaux : le principe de fonctionnement est le suivant Figure II.3 :

Les faisceaux lumineux émis par les deux photos diodes (A et B) passent par deux anneaux de fentes sur le disque. Les fentes ont une différence de phase, de sorte que la tension des récepteurs (A et B) soit des ondes rectangulaires avec une différence de phase. Le signe de la différence de phase permet de déterminer la direction de la rotation.

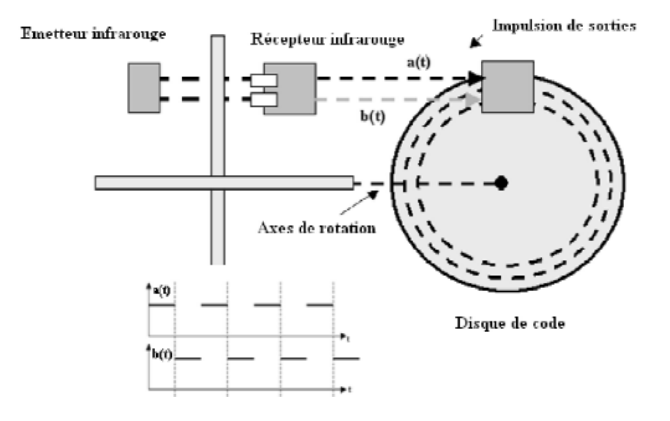

Figure II.3 **:** Encodeurs optiques

## **II.2.4 La base du TRMS**

La base TRMS montré dans la figure II.4 est une base qui contient un interrupteur pour la mise sous tension de la commande, une fiche DIN pour la connexion du boîtier ON/OFF des moteurs, ainsi qu'une fiche d'alimentation générale (110/220V) et autres connecteurs pour les signaux des capteurs et ceux des tensions de commande des deux moteurs et les signaux des tachymètres.

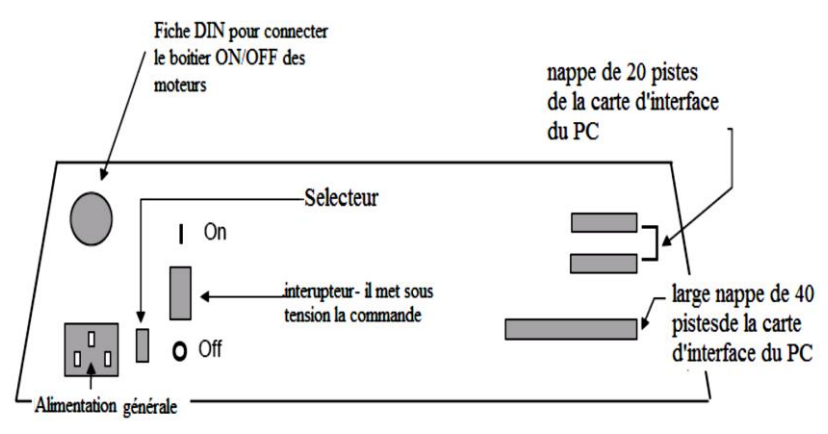

Figure II.4 **:** La base du TRMS

#### **II.2.5 Boîtier marche/arrêt**

C'est un petit boîtier avec deux boutons poussoirs Figure II.5, l'un vert pour fermer le circuit d'amplification des moteurs, et l'autre rouge pour l'ouvrir et couper l'alimentation, son rôle principal est de protéger les moteurs en cas de mauvaise manœuvre par l'utilisateur. Il est connecté à l'arrière de la base du TRMS [10].

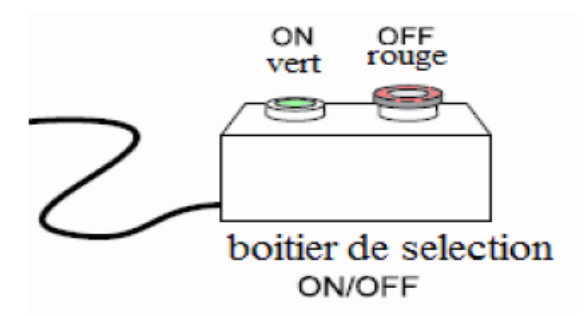

Figure II.5 : Boîtier marche/arrêt.

#### **II.2.6 Le (SCSI BOX)**

La (SCSI BOX) a comme rôle d'adapter les signaux entre la carte d'acquisition et les différents connecteurs de la base du TRMS [10].

## **II.2.7 Carte d'acquisition**

C'est une carte d'acquisition (ADVANTECH PCI 1711 [pci1711]) universelle qui s'installe sur le port PCI du PC de commande et dispose de connecteurs extérieurs pour des entrées/sorties analogiques et digitaux.

Son principal rôle dans notre application, c'est qu'elle permet la commande digitale d'un système continu à travers un PC, en convertissant les signaux analogiques on numériques et vice versa.

## **II.3 Modélisation du TRMS**

## **II.3.1 Modèle dynamique non linéaire**

Le modèle physique est développé sous certaines hypothèses simplificatrices. En premier lieu, on suppose que les dynamiques du sous-système rotor sont représentées par des équations différentielles du premier ordre. De plus, on suppose que les frottements sont de type visqueux, et que le sous-système hélice-air peut être décrit par les lois d'écoulement aérodynamiques [06- 12].

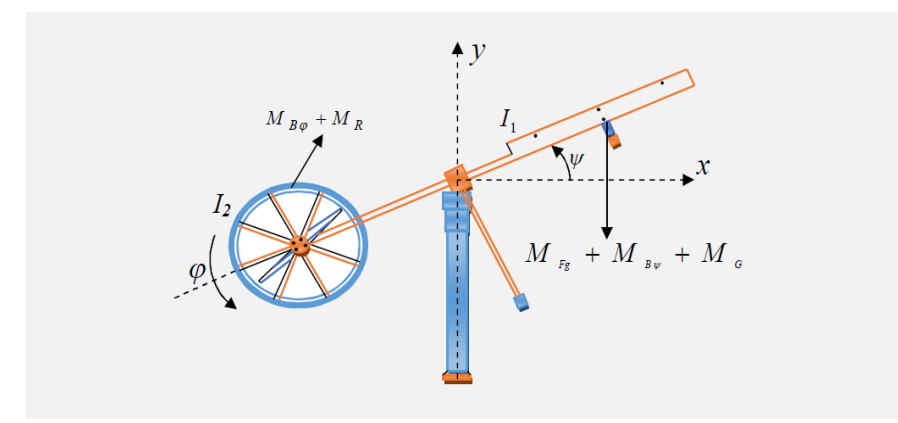

Figure II.6 : Configuration du TRMS 33-949S

Les deux rotors sont commandés par des moteurs électriques à vitesse variable permettant au système de tourner dans un plan vertical et horizontal (tangage et lacet). La configuration du TRMS est illustrée dans la Figure II.6.

## **II.3.2 Sous système d'élévation (les équations du mouvement verticale) [13]**

D'abord, considérons la rotation de la poutre dans le plan vertical, c'est-à-dire autour de l'axe horizontal. En appliquant la seconde loi de Newton on obtient :

$$
M_{\nu} = I_1 \frac{d^2 \psi}{dt^2} \tag{II.1}
$$

avec :

$$
M_{\nu} = M_1 - M_{Fg} - M_{B\psi} - M_G \tag{II.2}
$$

Les équations de quantité de mouvement suivantes peuvent être dérivées pour le mouvement vertical [11] :

$$
I_1 \ddot{\psi} = M_{1-} M_{Fg} - M_{B\psi} - M_G \tag{II.3}
$$

Où :

 $M_n$ : Somme des moments dans le plan vertical.

 $I_1$ : Somme des moments d'inertie par rapport à l'axe hoizontal.

 $\psi$ : Angle d'élévation de la tige.

 $M_{Fa}$ : Moment de la gravitation.

 $M_{B\psi}$ : Moment de friction

 $M_G$ : Moment de la force centrifuge.

 $M_1$ : Moment de la force aérodynamique.

Où  $M_1$  est la non-linéarité provoquée par le rotor et peut être estimé comme un polynôme du deuxième ordre

$$
M_1 = a_1 \tau_1^2 + b_1 \tau_1 \tag{II.4}
$$

avec

 $\tau_1$ : Couple délivré par le rotor principal (vertical).

 $a_1$  et  $b_1$ : Sont des paramètres caractérisant le moment de la force aérodynamique  $M_1$ .

Le poids de l'hélicoptère fournit un moment gravitationnel autour du point du pivot, qui est décrit par :

$$
M_{Fg} = M_g \sin \psi \tag{II.5}
$$

avec :

 $M_a$ : Dynamique de gravité.

Le moment de friction peut être estimé par :

$$
M_{B\psi} = B_{1\psi}\dot{\psi} - B_{2\psi}\sin(2\psi)\dot{\varphi}^2\tag{II.6}
$$

avec :

 $B_{1\psi}$  *et*  $B_{2\psi}$ : Paramètre de la fonction de friction dynamique.

Le moment gyroscopique est causé par la force de Coriolis, ce moment est le résultat d'un changement dans la position de déplacement du rotor principale dans le sens de l'azimut, il est décrit comme suite [8] :

$$
M_G = K_{gy} M_1 \dot{\varphi} \cos \psi \tag{II.7}
$$

avec :

 $K_{av}$ : Paramètre de l'inertie gyroscopique.

 $\varphi$ : L'angle d'azimut.

Le moteur  $M_1$  et le circuit électrique de commande sont modélisés par une fonction de transfert du premier ordre :

$$
\tau_1(s) = \frac{K_1}{T_{11}S + T_{10}} u_1(s)
$$
\n(II.8)

Où :

 $K_1$  Est le gain du moteur (M1),  $T_{11}$  et  $T_{10}$  sont des constantes liées au moteur (M1) et  $u_1$  est l'entrée de commande du moteur (M1).

#### **II.3.3 Sous système d'azimut (les équations du mouvement horizontale)**

De la même façon, on peut décrire le mouvement de la tige autour de l'axe vertical. Le mouvement horizontal peut être décrit comme étant un mouvement de rotation d'un solide [13]:

$$
M_h = I_2 \frac{d^2 \varphi}{dt^2} \tag{II.9}
$$

avec :

$$
M_h = M_2 - M_{B\varphi} - M_R \tag{II.10}
$$

De même, le mouvement horizontal est décrit par :

$$
I_2 \ddot{\varphi} = M_2 - M_{B\varphi} - M_R \tag{II.11}
$$

Où :

 $M_h$ : Somme des moments dans le plan horizontal.

 $I_2$ : Somme des moments d'inertie par rapport à l'axe vertical.

 $M_2$ : Moment de la force aérodynamique.

 $M_{B\varphi}$ : Moment de friction.

 $M_R$ : est la dynamique de réaction croisée

Où  $M_2$  est la non-linéarité provoquée par le rotor et peut être estimé comme un polynôme du deuxième ordre

$$
M_2 = a_2 \tau_2^2 + b_2 \tau_2 \tag{II.12}
$$

 $\tau_2$ : Couple délivré par le rotor principal (horizontal).

 $a_2$  et  $b_2$ : Sont des paramètres caractérisant le moment de la force aérodynamique  $M_2$ .

Le moment de friction peut être estimé par :

$$
M_{B\varphi} = B_{1\varphi}\dot{\varphi} \tag{II.13}
$$

Où :

 $B_{1\varphi}$ : Paramètre de la fonction de friction dynamique.

 $M_R$  est la dynamique de couplage, d'écrit par la fonction de transfert de premier ordre :

$$
M_R(s) = \frac{K_c(T_0s + 1)}{T_p s + 1} M_1
$$
 (II. 14)

Où :

 $K_c$  Est le gain de la réaction de l'élan et  $T_0$ et  $T_p$  sont des paramètres de la réaction de l'élan.

Le moteur à courant continu (M2) et le circuit électrique sont modélisés par une fonction de transfert du premier ordre :

$$
\tau_2(s) = \frac{k_2}{T_{21}s + T_{20}} u_2(s)
$$
 (II. 15)

avec :

 $k_2$  Est gain du moteur (M2),  $T_{21}$ et  $T_{20}$ sont des constantes liées au moteur (M2) et  $u_2$ est l'entrée de commande du moteur(M2).

Le modèle dynamique du TRMS est donné par :

$$
\begin{cases}\n\ddot{\psi} = \frac{1}{I_1} \{ (1 - K_{gy}\dot{\phi}\cos(\psi)) (a_1\tau_1^2 + b_1\tau_1) - M_g \sin(\psi) - B_{1\psi}\dot{\psi} - B_{2\psi}\sin(2\psi)\dot{\phi}^2 \} \\
\ddot{\phi} = \frac{1}{I_2} \left\{ -B_{1\phi}\dot{\phi} + a_2\tau_2^2 + b_2\tau_2 (1 - \frac{K_c(T_0s + 1)}{T_p s + 1}) \right\}\n\end{cases}
$$
\n(II. 16)

Le modèle d'état du système dynamique du TRMS est comme suit

$$
\begin{cases}\n\frac{d\psi}{dt} = \dot{\psi} \\
\frac{d\dot{\psi}}{dt} = \frac{a_1}{l_1} \tau_1^2 + \frac{b_1}{l_1} \tau_1 - \frac{M_g}{l_1} \sin \psi - \frac{B_1 \psi}{l_1} \dot{\psi} - \frac{B_2 \psi}{l_1} \sin (2\psi) \dot{\varphi}^2 - \frac{K_{gy}}{l_1} a_1 \dot{\varphi} \cos(\psi) \tau_1^2 - \frac{K_{gy}}{l_1} b_1 \dot{\varphi} \cos(\psi) \tau_1 \\
\frac{d\tau_1}{dt} = \frac{K_1}{T_{11}} U_1 - \frac{T_{10}}{T_{11}} \tau_1 \\
\frac{d\varphi}{dt} = \dot{\varphi} \\
\frac{d\dot{\varphi}}{dt} = \frac{a_2}{l_2} \tau_2^2 + \frac{b_2}{l_2} \tau_2 - \frac{B_1 \varphi}{l_2} \dot{\varphi} - \frac{a_1}{l_2} \frac{K_c (T_0 s + 1)}{T_p s + 1} \tau_1^2 - \frac{b_1}{l_2} \frac{K_c (T_0 s + 1)}{T_p s + 1} \tau_1 \\
\frac{d\tau_2}{dt} = \frac{K_2}{T_{21}} U_2 - \frac{T_2}{T_{21}} \tau_2\n\end{cases}
$$

Les paramètres de ce modèle ont été choisis plus ou moins expérimentalement, Le Tableau II.1 donne les valeurs des différents paramètres.

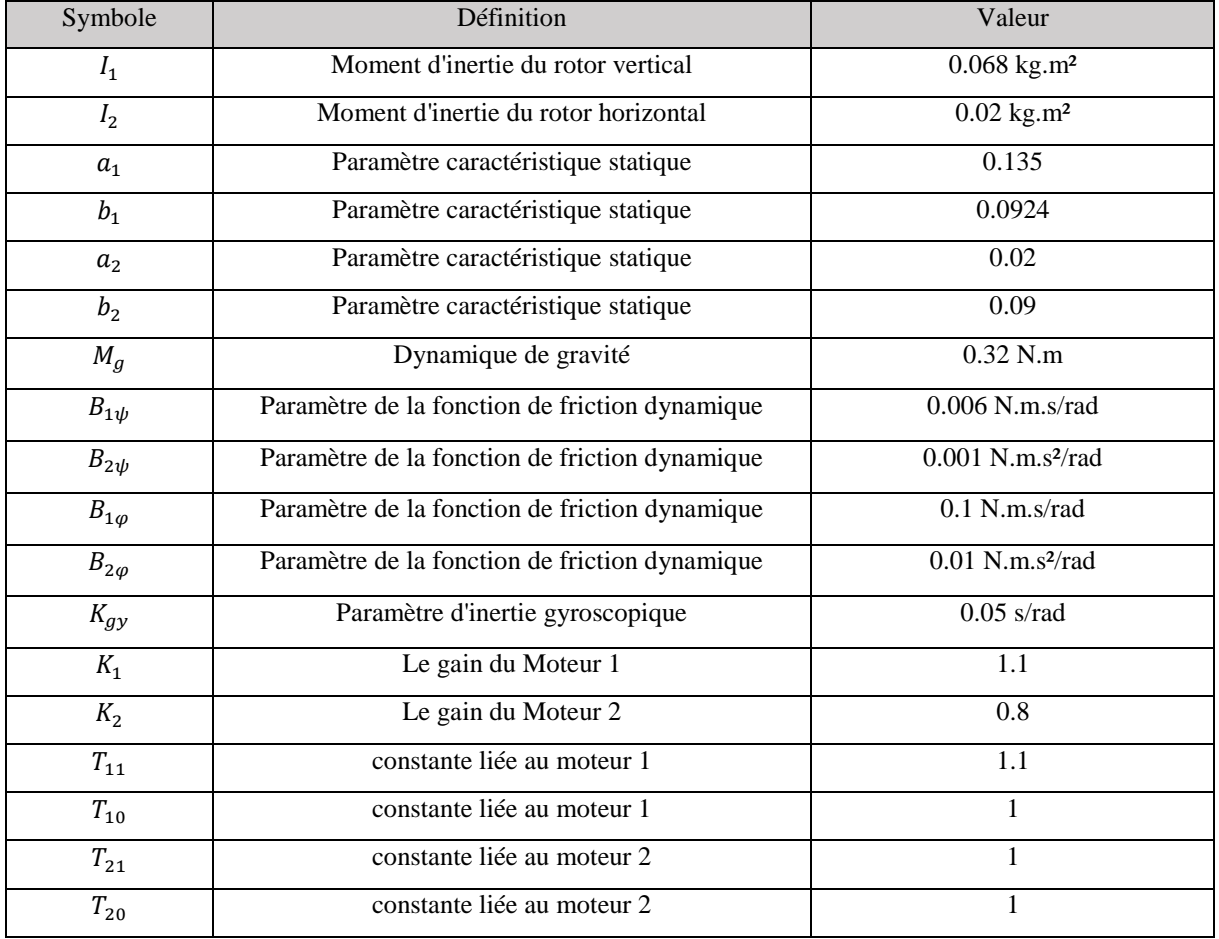

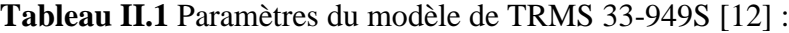

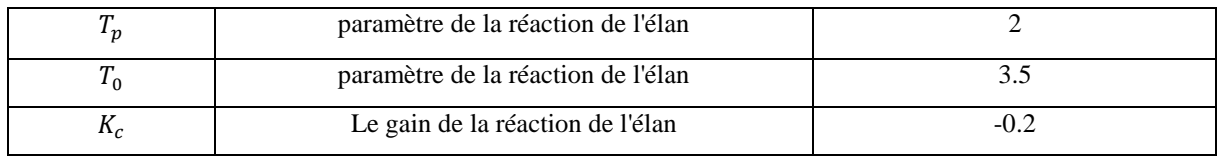

La limite pour le signal de commande est réglée sur [-2.5V ; 2,5V].

La Figure II.7 nous montre le schéma bloc Simulink du modèle non linéaire du TRMS sous Matlab :

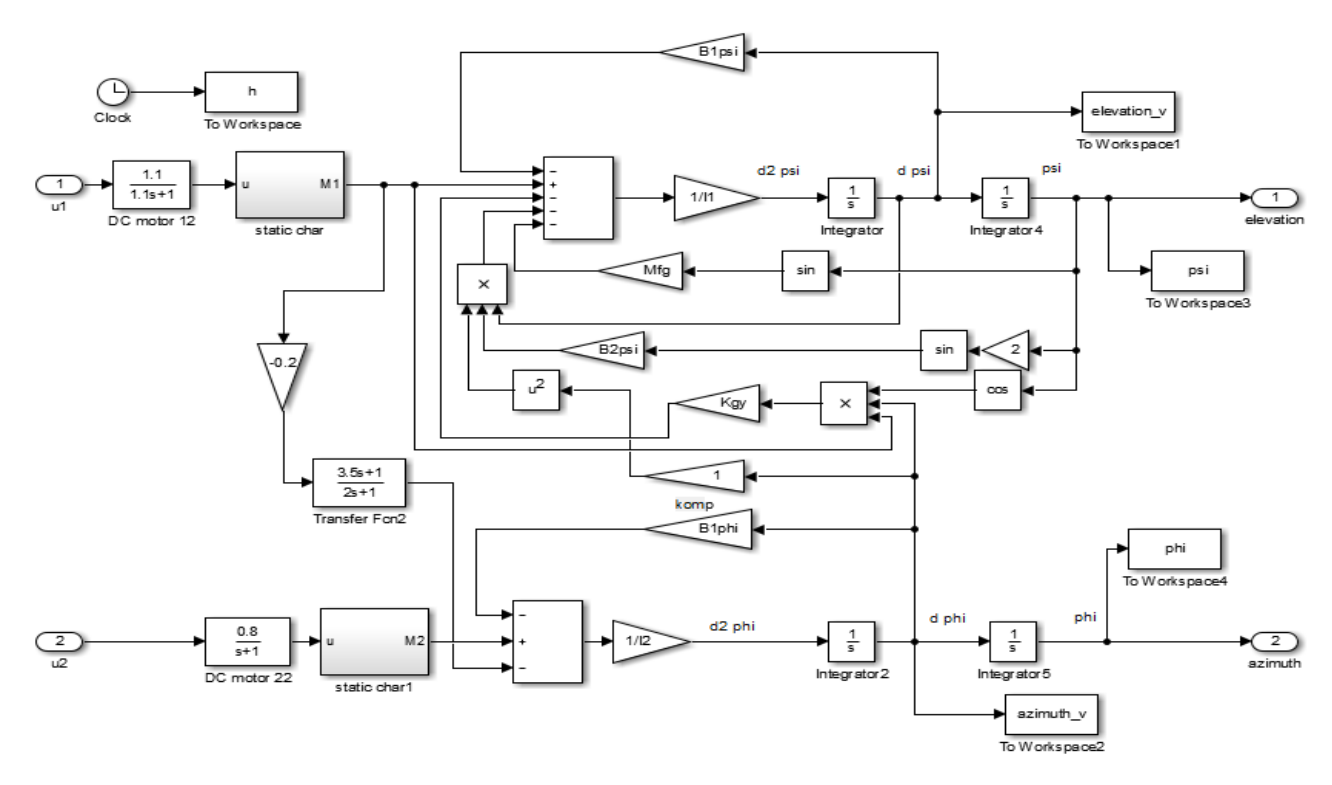

Figure II.7 : Schéma bloc du modèle TRMS

## **II.4 Test en boucle ouvert du modèle non linaire du TRMS**

On va simuler le modèle mathématique du simulateur TRMS en boucle ouverte, en lui appliquant une impulsion de Dirac avec une valeur initiale et une amplitude qui égale à 1, afin de comparé les résultats obtenus avec les résultats du modèle non linéaire donnée dans le manuel du constructeur du TRMS.

Après avoir simulé le schéma bloc du modèle TRMS sous Matlab en obtient les Figures II.8 ci-dessous :

PSI

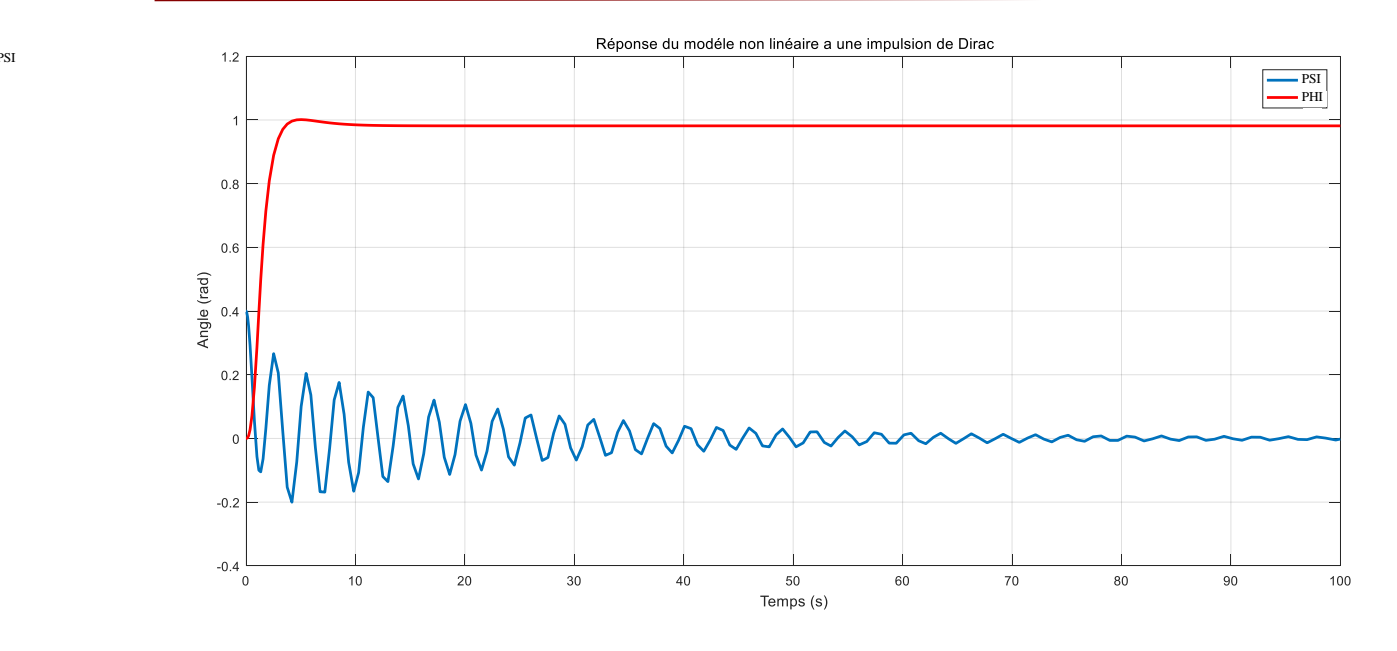

Figure II.8 : Réponse du modèle non linéaire a une impulsion de Dirac.

## **Interprétation des résultats**

La Figure II.8 montre que la réponse du sous-système d'élévation est oscillatoire amortie, ce dernier est due aux forces gravitationnelles qui agissant sur le plan vertical uniquement.

Par contre le sous-système d'azimut augmente rapidement jusqu'à une valeur donnée et il se stabilise

Les figures obtenues lors de la simulation du modèle non linéaire sous Simulink de Matlab sont identique au figures donnée dans le manuel « Twin Rotor Mimo System ontrôle expriments 33-949S » page 11 figure 08 [12]. Pour cela on peut valider et continuer à travailler avec ce modèle non linéaire du TRMS.

## **II.5 Modèle linéarisé**

## **II.5.1 Linéarisation du modèle non linéaire du TRMS**

Le modèle d'état du system dynamique donnée au précédent est non linéaire et pour pouvoir calculer le contrôleur du système, le modèle doit être linéarisé. La première étape de la technique de linéarisation consiste à trouver le point d'équilibre.

En choisissant comme :

Entrée :

$$
U=[U_1U_2]
$$

Vecteur d'état :

 $X = [\psi \dot{\psi} \tau_1 \varphi \dot{\varphi} \tau_2]^T$ 

Sortie :

 $Y = [\psi \varphi]^T$ 

Ou les variables sont les suivant :

 $\psi$ : Angle du pitch (évaluation).

 $\dot{\psi}$  : Vitesse angulaire d'évaluation.

 $\varphi$ : Angle du yaw (azimut).

 $\dot{\varphi}$  : Vitesse angulaire d'azimut.

 $\tau_1$ : Moment du rotor principal.

 $\tau_2$ : Moment du rotor de la queue.

Ici toutes les variables du système sont exprimées en termes de "X"

Donc :

$$
X_1 = \psi
$$
  
\n
$$
X_2 = \dot{\psi}
$$
  
\n
$$
X_3 = \tau_1
$$
  
\n
$$
X_4 = \varphi
$$
  
\n
$$
X_5 = \dot{\varphi}
$$
  
\n
$$
X_6 = \tau_2
$$

Alors l'espace d'état du système en termes de variable "x" va devenir :

$$
\begin{cases}\n\dot{X}_1 = X_2 \\
\dot{X}_2 = \frac{a_1}{I_1} X_3^2 + \frac{b_1}{I_1} X_3 - \frac{M_g}{I_1} \sin X_1 - \frac{B_{1\psi}}{I_1} X_2 - \frac{B_{2\psi}}{I_1} \sin(2X_1) X_5^2 - \frac{K_{gy}}{I_1} a_1 X_5 \cos(X_1) X_3^2 \\
-\frac{K_{gy}}{I_1} b_1 X_5 \cos(X_1) X_3 \\
\dot{X}_3 = \frac{K_1}{T_{11}} U_1 - \frac{T_{10}}{T_{11}} X_3 \\
\dot{X}_4 = X_5 \\
X_5 = \frac{a_2}{I_2} X_6^2 + \frac{b_2}{I_2} X_6 - \frac{B_{1\varphi}}{I_2} X_5 - \frac{a_1}{I_2} \frac{K_c(T_0 S + 1)}{T_p S + 1} X_3^2 - \frac{b_1}{I_2} \frac{K_c(T_0 S + 1)}{T_p S + 1} X_3 \\
\dot{X}_6 = \frac{K_2}{T_{21}} U_2 - \frac{T_2}{T_{21}} X_6\n\end{cases}
$$
\n(II. 17)

En premier lieu, nous allons trouver un point d'équilibre du système. Le point équilibre est calculé en mettant les entrées des commandes et les dérivées des états égales à zéro (régime statique). Après application aux différentes équations d'état du système, on trouve le point d'équilibre suivant :

$$
X_0 = [0, 0, 0, 0, 0, 0]
$$

Soit le développement de Taylor du premier ordre est donné par :

$$
\begin{aligned}\n\hat{x} &= Ax + Bu = f(x, u) \\
\hat{y} &= Cx + Du = g(x, u)\n\end{aligned}
$$
\n(II. 18)

Si  $(X_0U_0)$  est le point d'équilibre alors supposant une petit variation tel que :

$$
\begin{cases} x(t) = X_0 + x(t) \\ u(t) = U_0 + u(t) \end{cases} \tag{II. 19}
$$

Par développements on aura :

$$
\begin{aligned}\n\begin{aligned}\n\left(\dot{X} = f(X_0 + x(t), U_0 + u(t))\right) \\
\dot{Y} = g(X_0 + x(t), U_0 + u(t))\n\end{aligned}\n\end{aligned}
$$
\n
$$
\begin{pmatrix}\n\dot{X}_1 \\
\dot{X}_n\n\end{pmatrix} = \begin{pmatrix}\nf_1(X_1 \cdots X_n) \\
\dot{x}_n \\
\dot{x}_n\n\end{pmatrix}\n\begin{pmatrix}\nX_1 \\
\dot{x}_n\n\end{pmatrix} + \begin{pmatrix}\nf_1(U_1 \cdots U_m) \\
\dot{x}_n \\
\dot{x}_n\n\end{pmatrix}\n\begin{pmatrix}\nU_1 \\
\dot{x}_n\n\end{pmatrix}
$$
\n
$$
\begin{pmatrix}\nY_1 \\
\dot{x}_n\n\end{pmatrix} = \begin{pmatrix}\ng_1(X_1 \cdots X_n) \\
\dot{x}_n \\
\dot{x}_n\n\end{pmatrix}\n\begin{pmatrix}\nX_1 \\
\dot{x}_n\n\end{pmatrix} + \begin{pmatrix}\ng_1(U_1 \cdots U_m) \\
\dot{x}_n \\
\dot{x}_n\n\end{pmatrix}\n\begin{pmatrix}\nU_1 \\
\dot{x}_n\n\end{pmatrix}
$$
\n
$$
\begin{pmatrix}\nU_1 \\
\dot{x}_n\n\end{pmatrix} = \begin{pmatrix}\ng_1(X_1 \cdots X_n) \\
\dot{x}_n\n\end{pmatrix}\n\begin{pmatrix}\nX_1 \\
\dot{x}_n\n\end{pmatrix} + \begin{pmatrix}\ng_1(U_1 \cdots U_m) \\
\dot{x}_n\n\end{pmatrix}\n\begin{pmatrix}\nU_1 \\
\dot{x}_n\n\end{pmatrix}
$$
\n
$$
\begin{pmatrix}\nU_1 \\
\dot{u}_m\n\end{pmatrix} = \begin{pmatrix}\ng_1(X_1 \cdots X_n) \\
\dot{x}_n\n\end{pmatrix} = \begin{pmatrix}\ng_1(U_1 \cdots U_m) \\
\dot{x}_n\n\end{pmatrix} \begin{pmatrix}\nU_1 \\
\dot{u}_m\n\end{pmatrix}
$$

Ceci revient à écrire :

$$
\begin{pmatrix} \dot{X}_{1} \\ \vdots \\ \dot{X}_{n} \end{pmatrix} = \begin{pmatrix} f_{1}(X_{0},U_{0}) + \frac{\partial f_{1}}{\partial X_{1}} \Big|_{X_{0},U_{0}} & X_{1} + \dots + \frac{\partial f_{1}}{\partial X_{n}} \Big|_{X_{0},U_{0}} & X_{n} + \frac{\partial f_{1}}{\partial U_{1}} \Big|_{X_{0},U_{0}} & U_{1} + \dots + \frac{\partial f_{1}}{\partial U_{m}} \Big|_{X_{0},U_{0}} & U_{m} \end{pmatrix}
$$

$$
\begin{pmatrix} \dot{X}_{1} \\ \dot{X}_{n} \end{pmatrix} = \begin{pmatrix} f_{1}(X_{0},U_{0}) + \frac{\partial f_{1}}{\partial X_{1}} \Big|_{X_{0},U_{0}} & X_{1} + \dots + \frac{\partial f_{1}}{\partial X_{n}} \Big|_{X_{0},U_{0}} & X_{n} + \frac{\partial f_{1}}{\partial U_{1}} \Big|_{X_{0},U_{0}} & U_{1} + \dots + \frac{\partial f_{n}}{\partial U_{m}} \Big|_{X_{0},U_{0}} & U_{m} \end{pmatrix}
$$

Par conséquent on obtient une suite de matrice jacobéenne. Tel que :

$$
\begin{aligned}\n\begin{cases}\n\dot{X} &= F_X X + F_U U \\
\dot{Y} &= G_X X + G_U U\n\end{cases} \\
F_X &= \begin{bmatrix}\n\frac{\partial f_1}{\partial x_1} & \cdots & \frac{\partial f_1}{\partial x_n} \\
\vdots & \ddots & \vdots \\
\frac{\partial f_n}{\partial x_1} & \cdots & \frac{\partial f_n}{\partial x_n}\n\end{bmatrix}_{X_0 U_0},\n\quad\nF_U &= \begin{bmatrix}\n\frac{\partial f_1}{\partial u_1} & \cdots & \frac{\partial f_1}{\partial u_m} \\
\vdots & \ddots & \vdots \\
\frac{\partial f_n}{\partial u_1} & \cdots & \frac{\partial f_n}{\partial u_m}\n\end{bmatrix}_{X_0 U_0} \\
G_X &= \begin{bmatrix}\n\frac{\partial g_1}{\partial x_1} & \cdots & \frac{\partial g_1}{\partial x_n} \\
\vdots & \ddots & \vdots \\
\frac{\partial g_p}{\partial x_1} & \cdots & \frac{\partial g_p}{\partial x_n}\n\end{bmatrix}_{X_0 U_0},\n\quad\nG_U &= \begin{bmatrix}\n\frac{\partial g_1}{\partial u_1} & \cdots & \frac{\partial g_1}{\partial u_m} \\
\vdots & \ddots & \vdots \\
\frac{\partial g_p}{\partial u_1} & \cdots & \frac{\partial g_p}{\partial u_m}\n\end{bmatrix}_{X_0 U_0} \\
\cdots & \cdots & \cdots & \cdots \\
\frac{\partial g_p}{\partial u_m} & \cdots & \frac{\partial g_p}{\partial u_m}\n\end{cases}
$$
\n(II. 21)

En remplaçant les linéarisations précédentes dans le système non linéaire de l'équation II. 17, ce dernier peut être représenté comme suit :

$$
\begin{cases} \dot{x} = Ax + Bu \\ y = Cx \end{cases} \tag{II.22}
$$

Ou  $x \in R$  comme état,  $u \in R$  comme entree de commande et  $y \in R$  comme sortie mesurée. Et A, B, C peuvent être trouvé en appliquant la méthode de la matrice de Jacobéen.

Les matrices A, B, C sont donnés comme suit :

$$
A = \begin{bmatrix} 0 & 1 & 0 & 0 & 0 & 0 \\ \frac{-M_g}{I_1} & -\frac{B_{1\psi}}{I_1} & \frac{b_1}{I_1} & 0 & 0 & 0 \\ 0 & 0 & \frac{-T_{10}}{T_{11}} & 0 & 0 & 0 \\ 0 & 0 & 0 & \frac{-b_1 K_c (T_0 s + 1)}{I_2 T_{11}} & 0 & -\frac{B_{1\phi}}{I_2} & \frac{b_2}{I_2} \\ 0 & 0 & 0 & 0 & 0 & \frac{-T_{20}}{T_{21}} \end{bmatrix}
$$
  
\n
$$
B = \begin{bmatrix} 0 & 0 \\ K_1 & 0 \\ T_{11} & 0 \\ 0 & 0 \\ 0 & \frac{K_2}{T_{21}} \end{bmatrix}
$$
  
\n
$$
C = \begin{bmatrix} 1 & 0 & 0 & 0 & 0 & 0 \\ 0 & 0 & 0 & 1 & 0 & 0 \end{bmatrix}
$$

Après avoir remplacé les paramètres des matrices A, B, C par ces valeurs données dans le Tableau II.1 on obtient :

$$
A = \begin{bmatrix} 0 & 1 & 0 & 0 & 0 & 0 \\ -4.7058 & -0.0882 & 1.3588 & 0 & 0 & 0 \\ 0 & 0 & -0.9090 & 0 & 0 & 0 \\ 0 & 0 & 0 & 0 & 1 & 0 \\ 0 & 0 & 1.617 & 0 & -5 & 4.5 \\ 0 & 0 & 0 & 0 & 0 & -1 \end{bmatrix}
$$

$$
B = \begin{bmatrix} 0 & 0 \\ 0 & 0 \\ 1 & 0 \\ 0 & 0 \\ 0 & 0.8 \end{bmatrix}
$$

$$
C = \begin{bmatrix} 1 & 0 & 0 & 0 & 0 & 0 \\ 0 & 0 & 1 & 0 & 0 \end{bmatrix}
$$

Les équations de l'espace d'état peuvent être données comme suit :

$$
\begin{cases}\n\dot{X}_1 = X_2 \\
\dot{X}_2 = -4.7058X_1 - 0.0882X_2 + 1.3588X_3 \\
\dot{X}_3 = -0.9090X_3 + U_1 \\
\dot{X}_4 = X_5 \\
\dot{X}_5 = 1.617X_3 - 5X_5 + 4.5X_6 \\
\dot{X}_6 = -X_6 + 0.8U_2\n\end{cases}
$$
\n(II. 23)

## **II.5.2 Comparaison entre les deux modèles linéaires et non linéaires du TRMS**

On va simuler le schéma Simulink de la Figure II.9, pour Comparer les résultats de simulation en boucle ouvert du modèle non linaire et le modèle linéaire, afin de vérifier la similarité entre les deux modèles.

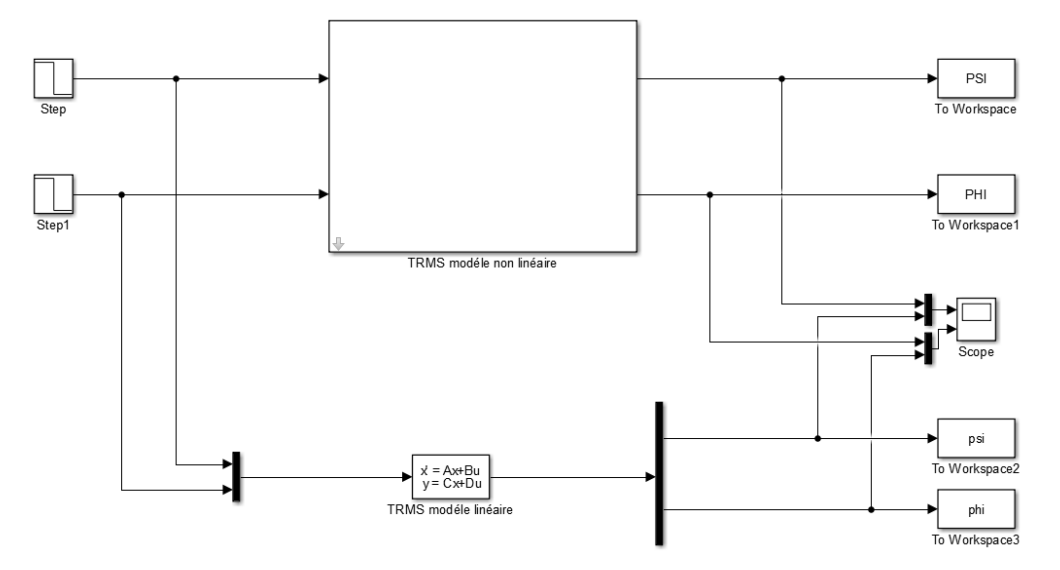

Figure II.9 : Schéma Simulink de la comparaison des deux modèles

On utilise une impulsion de Dirac d'amplitude 1 comme entrée des deux systèmes, la Figure II.10 représente les résultats de simulation des deux systèmes.

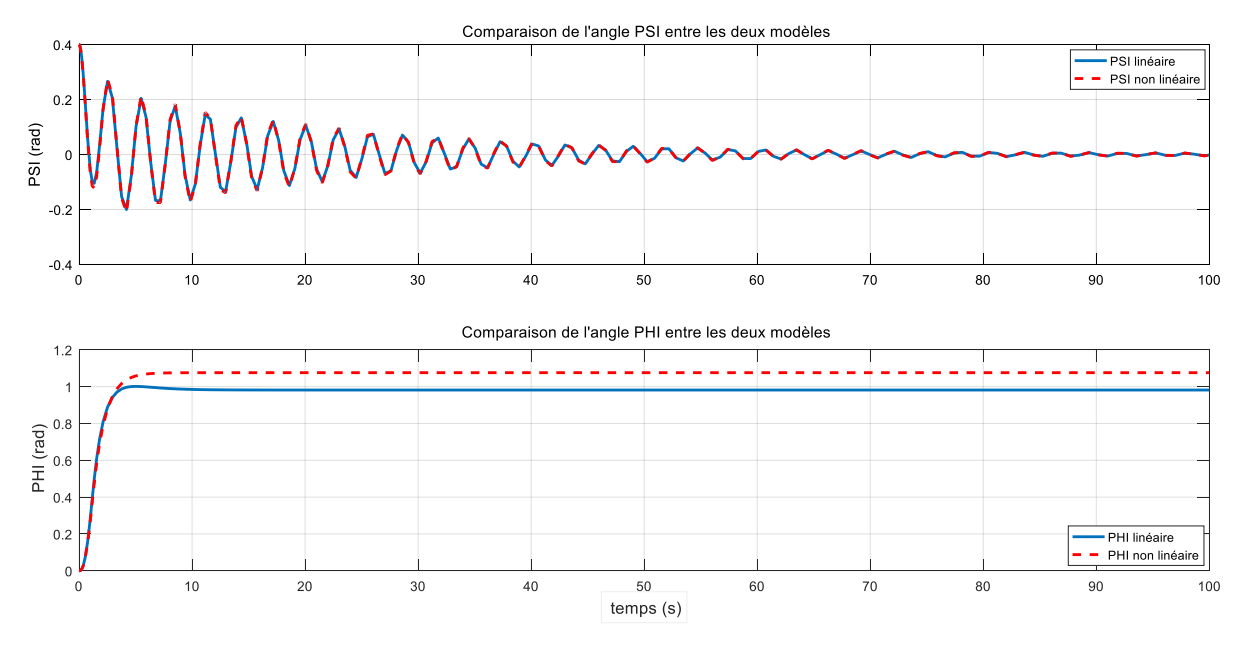

Figure II.10 : Résultats de simulation de la comparaison entre les deux modèles

## **II.5.3 Interprétation des résultats**

Après avoir simulé de la Figure II.9 sur Matlab, on voit une poursuite parfaite de l'angle PSI entre le modèle linéaire et le modèle non linéaire, par contre on remarque un petit écart dans l'angle PHI, qui est due à des petites négligences de quelque paramètre lors de la modélisation qui n'ont pas une grande influence sur le système, donc on néglige ces petits écarts de l'ange PHI et on accepte ce modèle linéaire pour qu'on l'utilise lors de la commande dans le chapitre prochain.

## **II.6 Conclusion**

Dans ce chapitre, nous avons donné une brève description du simulateur TRMS, ainsi que son principe de fonctionnement. Pour passer à la modélisation de ce modèle d'hélicoptère de laboratoire, ou le schéma bloc d'un système non linéaire a été réalisé, pour finir avec des tests de ce dernier en boucle ouvert avec le Simulink de Matlab, et le comparer avec le manuel du constructeur du TRMS.

Nous avons aussi linéarisé le modèle non linéaire avec le développement de Taylor afin d'appliqué les commande linéaire a ce système.

L'introduction des différentes commandes déjà appliquées sur ce modèle fera l'objet du prochain chapitre.

# **Chapitre III :**

# **Commande du TRMS**

## **Chapitre III : Commande du TRMS**

## **III.1 Introduction**

L'un des buts fondamentaux de l'automatique est le développement des lois de commande pour imposer un comportement souhaité au système commandé. L'objectif de ce chapitre est d'introduire les concepts de base sur les différentes commandes applicables au TRMS, et enfin d'appliquer une de ces techniques de commande.

Dans ce chapitre on va commencer par une présentation générale d'un contrôleur ensuite on va présenter les différentes lois de commande linéaire et non linéaire, telles que la commande classique PID et le régulateur linéaire quadratique (LQR), la commande par logique flou…etc. Pour finir avec l'environnement du développement d'un TRMS.

## **III.2Les contrôleurs**

Un contrôleur est un dispositif sous forme de circuits analogiques ou numériques. Les contrôleurs sont essentiellement utilisés si le système ne répond pas aux spécifications de performance désirée.

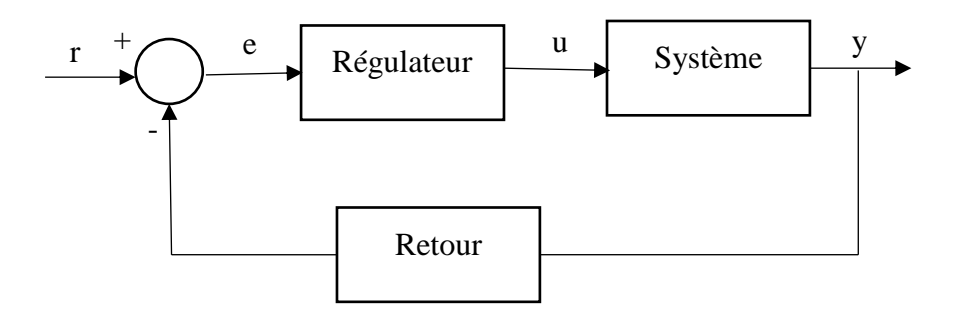

Figure III.1 : Principe des contrôleurs

Les paramètres du régulateur seront modifiés en fonction de la valeur du signal d'erreur, et l'entrée de commande est appliquée au système pour donner un rendement satisfaisant [14].

## **III.3Commande linéaire**

Il existe plusieurs techniques de commande linéaire, ces techniques sont calculées à partir d'un modèle linéaire obtenu par la linéarisation autour d'un point de fonctionnement d'un modèle non linéaire qui décrit le fonctionnement du système. Un modèle linéaire est généralement représenté par une fonction de transfert ou par une représentation d'état, nous allons décrire deux commandes basées sur ces représentations.

## **III.4Commandes non linéaires**

Le système non linéaire commandé est un ensemble d'équations non linéaires qui décrit l'évolution temporelle des variables constitutives d'un système sous l'action d'un nombre fini des variables d'entrées (ou variables de commande), que l'on peut choisir librement pour réaliser certains objectifs [15].

Il existe plusieurs techniques de commande non linéaire, certaines ont fait l'objet de théories approfondies. Parmi ces commandes en trouve la commande par logique flou et la commande par linéarisation entrée-sortie.

## **III.5Les différentes techniques de commande utilisée pour ce modèle de TRMS**

## **III.5.1 Commande PID**

Vu que le système TRMS est non linéaire, le rôle du PID est la stabilisation du TRMS autour d'un point de fonctionnement donnée.

Le régulateur PID conventionnel sert à commander séparément les mouvements horizontaux et verticaux. Les sorties sont comparées à la valeur de sortie souhaitée, puis l'erreur est transmise au régulateur PID conventionnel comme indiqué sur la Figure suivante :

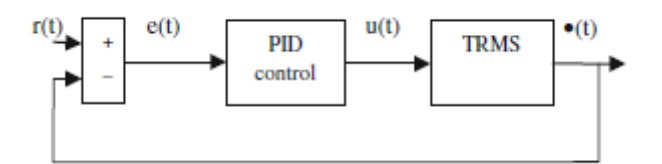

Figure III.2 : Commande PID du TRMS

Ou r(t) est l'entrée de référence, e(t) est le signal d'erreur, u(t) est la force de commande et α(t) est la sortie de tout le système [14].

Les trois gains Kp, Ki et Kd seront considérés comme les paramètres réglables du PID, La sortie du régulateur PID conventionnel est donnée comme suit :

$$
u(t) = K_p e(t) + K_i \int e(t)dt + K_d \frac{d e(t)}{dt}
$$

#### **III.5.2 Commande par linéarisation entrée sortie (feedback linearization)**

La linéarisation entrée-sortie a été appliquée dans de bons nombres de domaines, pour résoudre les problèmes de poursuite de sortie concernant les systèmes dynamiques non linéaires incluant les problèmes de décollage et d'atterrissage des robots aériens. Le principe de cette méthode et d'obtenir une relation linéaire entre la sortie y et une nouvelle entrée v, en effectuant un bon choix de la loi de linéarisation [16].

#### **III.5.3 La commande par neuro-floue**

La commande neuro-flou est une commande appliquée au TRMS, cette structure intelligente est basée sur les concepts tels que la logique floues, les réseaux de neurones et les réseaux de neuro-flou.

La logique floue permet de faire le lien entre la modélisation numérique et la modélisation symbolique, elle présente l'avantage d'utiliser des règles linguistiques simples permettant de traduire facilement le savoir-faire d'un expert pour répondre à une problématique spécifique.

Les réseaux de neurones est un système dont la conception est à l'origine schématiquement inspirée du fonctionnement des [neurones](https://fr.wikipedia.org/wiki/Neurone) biologiques, et qui par la suite s'est rapproché des méthodes statistiques, ses réseaux sont fortement connectés de processeurs une sortie unique sur la base des informations qui reçoit.

Les systèmes Neuro-flou sont des systèmes flous formés par un algorithme d'apprentissage inspiré de la théorie des réseaux de neurones. La technique d'apprentissage opère en fonction de l'information locale et produit uniquement des changements locaux dans le système flou d'origine. Les règles floues codées dans le système neuro-flou représentent les échantillons imprécis et peuvent être vues en tant que prototypes imprécis des données d'apprentissage [17].

## **III.5.4 La commande Backstepping**

La backstepping est une commande déjà utilisé pour commander un hélicoptère à 2 rotors, L'idée fondamentale de cette méthode est de synthétiser la loi de commande de façon récursive en se basant sur la représentation d'état du modèle non linéaire du système, certaines composantes du vecteur d'état sont considérées comme des « commandes virtuelles » et des lois de commande intermédiaires sont élaborées. La commande backstepping est la construction de la fonction de Lyapunov ainsi que la commande étape par étape et cela pour des systèmes qui peuvent être écrit sous forme de system en cascade

Cette loi de commande permet de stabiliser un hélicoptère à deux degré de liberté, et de démontrer facilement la stabilité d'un système non linéaire en boucle fermé [19].

#### **III.5.5 Commande par mode glissant**

La commande par mode glissant est relativement simple à implémenter par rapport à d'autre approche de commande, elle s'applique à tous les systèmes qu'il soit linéaire ou non linéaire. Cette commande consiste à amener la trajectoire d'état du système à partir d'une condition initiale quelconque vers une surface de glissement (dans un temps fini) et la faire commuter à l'aide d'une logique de commutation autour de la surface jusqu'au point d'équilibre, d'où la notion de régime de glissement [20].

#### **III.5.6 La commande par retour d'état**

 L'idée est de transformer la dynamique non-linéaire en forme linéaire en utilisant le retour d'état, avec la linéarisation entrée/état correspondant à la linéarisation complète ou partielle. Elle consiste à choisir un ensemble de valeurs propres et de vecteurs propres aux dimensions adéquates au système de manière à calculer mathématiquement un retour d'état complet.

 Les simulations ont montré que la commande linéarisante était la plus performante, et que la linéarisation par retour d'état peut s'appliquer à une variété de mode de vol plus importante [7-21].

## **III.6Commande linéaire quadratique LQ**

On commence d'abord par une description et l'application de la commande linéaire quadratique (LQR) sur notre système, en suite en passe à la commande linéaire quadratique avec intégral (LQI), on va donner une bref description sur cette technique et on l'applique sur notre modèle.

#### **III.6.1 Commande LQR**

La commande linéaire quadratique (LQR) formule le problème de commande par retour d'état avec l'optimisation d'un critère qui traduit un compromis entre l'effort demandé à la commande et les contraintes qu'on veut imposer à l'état. Les contraintes et l'effort demandé aux actionneurs ne sont pas pris en compte explicitement dans le cas de la commande par retour d'état. On peut dire que les amplitudes de commande sont nécessaires, lorsque le système doit être rapide.

La Figure III.3, illustre le principe de la commande linéaire quadratique.

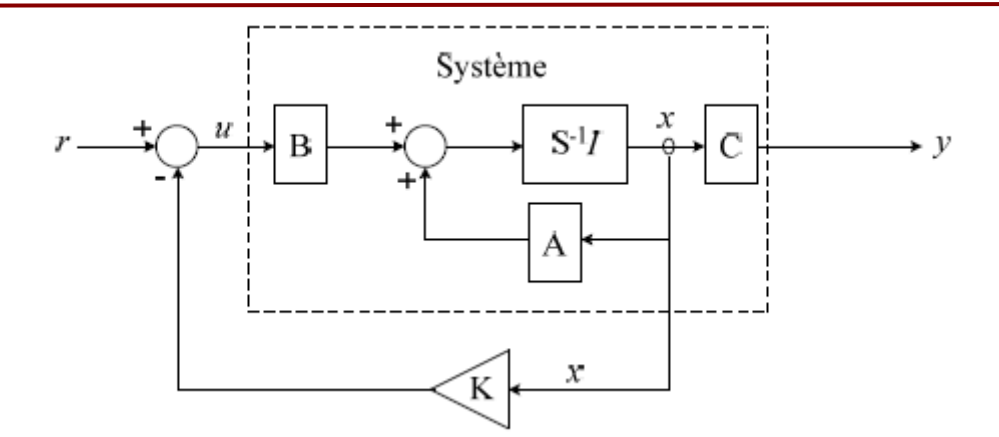

Figure III.3 : Principe de la commande LQR.

Formulation du problème de la commande LQR et sa résolution :

$$
\begin{aligned}\n\hat{x}(t) &= Ax(t) + Bu(t) \\
\hat{y}(t) &= Cx(t)\n\end{aligned}\n\tag{III.1}
$$

Où :

 $t \in R^n$  désigne le vecteur d'état,  $t \in R^m$ le vecteur de commande,  $t \in R^q$  le vecteur de sortie, et  $x_0$  désigne l'état initial à l'instant initial t = 0, A est la matrice d'évolution ou d'état, B la matrice de commande d'entrée, C la matrice de sortie ou de mesure.

La synthèse linéaire quadratique dénommée LQ ou LQR (Linéaire Quadratique Regulator) [22] consiste en la recherche d'une matrice de gain K, telle que la commande par retour d'état  $u(t) = -Kx(t)$  stabilise le système et minimise un certain critère quadratique.

La commande par retour d'état qui stabilise le système et minimise le critère LQ :

$$
J = \int_0^\infty \left( x^T(t) Q x(t) + u^T(t) R u(t) \right) dt
$$
 (III. 2)

avec :  $R > 0, Q \ge 0$  s'écrit :

$$
u(t) = -K x(t) \tag{III.3}
$$

avec :  $K = R^{-1} B^T \rho_0$ 

Ou  $\rho_0$  est la solution positive de l'équation de Riccati donnée par :

$$
\rho_0 A + A^T \rho_0 - \rho_0 B R^{-1} B^T \rho_0 + Q = 0 \tag{III.4}
$$

On a alors :

 $J_{min} = x_0^T \rho_0 x_0$ :  $(x_0 : \text{État initial à } t=0)$ .

## **Démonstration :**

La dynamique du système en boucle fermée sur la loi de commande  $u(t) = -Kx(t)$  obéit à l'équation :

$$
\dot{x}(t) = (A - BK)x(t) \tag{III.5}
$$

La réponse autonome de  $x(t)$  s'écrit alors :

$$
x(t) = e^{Af^t} x_0 \tag{III.6}
$$

 $\text{avec : } A_f = A - BK \text{ et } x_0 = x(t=0)$ 

Le critère **J** devient :

$$
J = \int_0^\infty (x^T(t)Qx(t) + u^T(t)Ru(t))dt
$$
  
\n
$$
= \int_0^\infty (x^T(t)(Qx + K^TRK)x(t))dt
$$
  
\n
$$
= x_0^T \left( \int_0^\infty e^{A^Tf^t} (Qx + K^TRK)e^{Af^t} dt \right) x_0
$$
  
\n
$$
= x_0^T \rho x_0
$$
 (III. 7)

avec :

$$
\rho = \int_0^\infty e^{A^T f^t} (Qx + K^T R K) e^{A f^t} dt
$$

La contrainte  $A_f$  stable entraîne que  $\rho$  vérifie l'équation de Lyapunov ( $A^T \rho + \rho A + Q = 0$ ) :

$$
A_f^T \rho + \rho A_f + Qx + K^T R K = 0 \tag{III.8}
$$

Par ailleurs  $\rho \ge 0$  car  $\mathfrak{f} = x_0^T \rho x_0$  et  $\mathfrak{f} \ge 0 \ \forall x 0$  (critère quadratique).

Soit *K* la valeur optimale qui minimise  $\frac{1}{2}$  et  $\rho$ 0 la solution correspondante de l'équation de Lypunnov, soit :

$$
(A - BK)^{T} \rho_0 + \rho_0 (A - BK) + Qx + K^{T}RK = 0
$$
 (III.9)

Considérons une  $\Delta \rho$  autour de  $\rho$ 0; soit  $\rho = \rho 0 + \Delta \rho$  qui vérifie :

$$
(A - BK)^{T}(\rho 0 + \Delta \rho) + (\rho 0 + \Delta \rho)(A - BK) + \dots + Qx + K^{T}RK = 0
$$
 (III. 10)

K Est la valeur optimale au sens du critère  $\bar{f}$ , si le critère augmente pour toute variation  $\Delta K$ autour de  $K$ ; soit :

 $\Delta \rho > 0 \ \forall \Delta_K / A - BK$  stable.

(Si  $\Delta K$  est telle que  $A - BK$  est instable, alors le critère devient infini).

Si on retranche l'équation (II.8) de l'équation (II.9), nous obtenons :

$$
(A - BK)^{T} \Delta \rho - \Delta_{K}^{T} B^{T} \rho_{0} + \rho_{0} (A - BK) - \rho_{0} B \Delta_{K} + \cdots
$$
  
\n
$$
\cdots \Delta_{K}^{T} R \Delta_{K} + \Delta_{K}^{T} R K + K_{C}^{T} R \Delta_{K} = 0
$$
  
\n
$$
(A - BK)^{T} \Delta \rho + \Delta \rho (A - BK) + \cdots
$$
  
\n
$$
\cdots \Delta_{K}^{T} (RK - B^{T} \rho_{0}) + (RK - B^{T} \rho_{0})^{T} \Delta_{K} + \Delta_{K}^{T} R \Delta_{K} = 0
$$
  
\n(III. 12)

L'équation (II. 12) c'est une équation de Lyapunov.  $A - BK$  étant stable,  $\Delta \rho$  est positif si (théorème de Lyapunov) :

$$
\Delta_K^T(RK - B^T \rho_0) + (RK - B^T \rho_0)^T \Delta_K + \Delta_K^T R \Delta_K > 0 \,\forall \Delta_K
$$

Or  $\Delta_K^T R \Delta_K > 0$  ∀ $\Delta K$  car $R > 0$ , il faut donc que $K - B^T \rho_0 = 0$ , soit :

$$
K = R^{-1}B^{T}\rho_{0}
$$
 (III. 13)

Si on rapport cette équation dans l'équation (II.11) nous obtenons l'équation de Riccati de commande :

$$
\rho_0 A + A^T \rho_0 - \rho_0 B R^{-1} B^T \rho_0 + Q = 0 \tag{III.14}
$$

L'obtention du gain K passe donc par la recherche de la solution  $\rho_0$  symétrique définie positive.

## **Résolution de l'équation de Riccati :**

On peut résoudre l'équation matricielle de Riccati, soit analytiquement dans les cas les plus simples, soit par intégration numérique **(Runge-Kutta).** 

## **Choix des matrices de pondération :**

Le choix des matrices de pondération *R* et *Q* est important, il faut varier les valeurs de ces matrices pour obtenir les performances souhaitées. Elles sont généralement choisies diagonales. Des règles existent aussi pour le calcul de ces matrices comme la règle de Bryson.

Ces matrices de pondération, généralement, sont choisies diagonales où [22] :

$$
Q = diag(q_1, q_2, ..., q_q) = \begin{bmatrix} q_1 & 0 & \dots & \dots & 0 \\ 0 & q_2 & & & \vdots \\ \vdots & & \ddots & & \vdots \\ 0 & \dots & \dots & 0 & q_q \end{bmatrix}
$$
(III. 15)  
\n
$$
R = diag(r_1, r_2, ..., r_m) = \begin{bmatrix} r_1 & 0 & \dots & \dots & 0 \\ 0 & r_2 & & & \vdots \\ \vdots & & \ddots & & \vdots \\ 0 & \dots & \dots & 0 & r_m \end{bmatrix}
$$
(III. 16)

#### **La règle de Bryson :**

En utilisant la règle de Bryson [23], l'évaluation initiale de ces matrices de pondération, se fait à base de calibrage physique des entrées-sorties correspondantes, en prenant :

$$
r_i = \left[\frac{1}{\sup(u_i)}\right]^2, i = 1, 2, 3, \dots m
$$

$$
q_i = \left[\frac{1}{\sup(y_i)}\right]^2, i = 1, 2, 3, \dots q
$$

Ensuite on pourra ajuster le choix des pondérations par essais et erreurs en simulation. Si on augmente *Q* par rapport à *R,* on aura globalement des réponses rapides au prix d'une commande plus énergique.

### **III.6.2 Application de la commande LQR sur le modèle TRMS**

À partir de la représentation d'état du système linéaire, nous appliquons la commande LQR pour vérifier la régulation du système

Le schéma Simulink correspondant est donné comme suit :

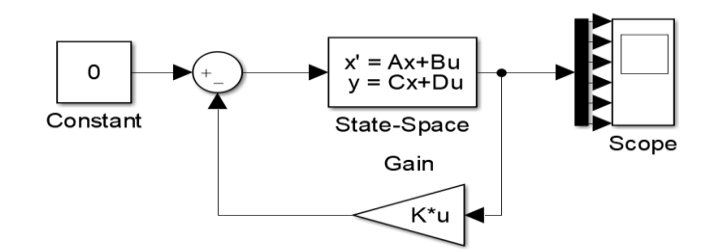

Figure III.4 : Schéma Simulink de la commande LQR.

Il faut d'abord choisir les matrices de pondérations *Q* et *R*, Dans notre cas on choisit par tâtonnement les matrices Q et R comme des suit :

$$
Q = \begin{bmatrix} 900 & 0 & 0 & 0 & 0 & 0 \\ 0 & 500 & 0 & 0 & 0 & 0 \\ 0 & 0 & 150 & 0 & 0 & 0 \\ 0 & 0 & 0 & 900 & 0 & 0 \\ 0 & 0 & 0 & 0 & 400 & 0 \\ 0 & 0 & 0 & 0 & 0 & 10 \end{bmatrix}
$$
(III. 17)  
Et  

$$
R = \begin{bmatrix} 100 & 0 \\ 0 & 100 \end{bmatrix}
$$
(III. 18)

## **Résultat de simulation de la commande LQR :**

Après avoir fixé les matrices de pondérations, on obtient le vecteur des gains K de contre réaction calculé avec la fonction **'lqr'** de Matlab :

$$
K = \begin{bmatrix} 0.7228 & 24.9411 & 14.1331 & 5.4027 & 2.6369 & 1.1661 \\ 2.3364 & -4.2823 & 0.9329 & 29.5095 & 11.9580 & 10.7804 \end{bmatrix}
$$

Apres la simulation de la commande sur Simulink avec une entrée U1=0, on obtiens les figures suivantes de chaque variable du système :

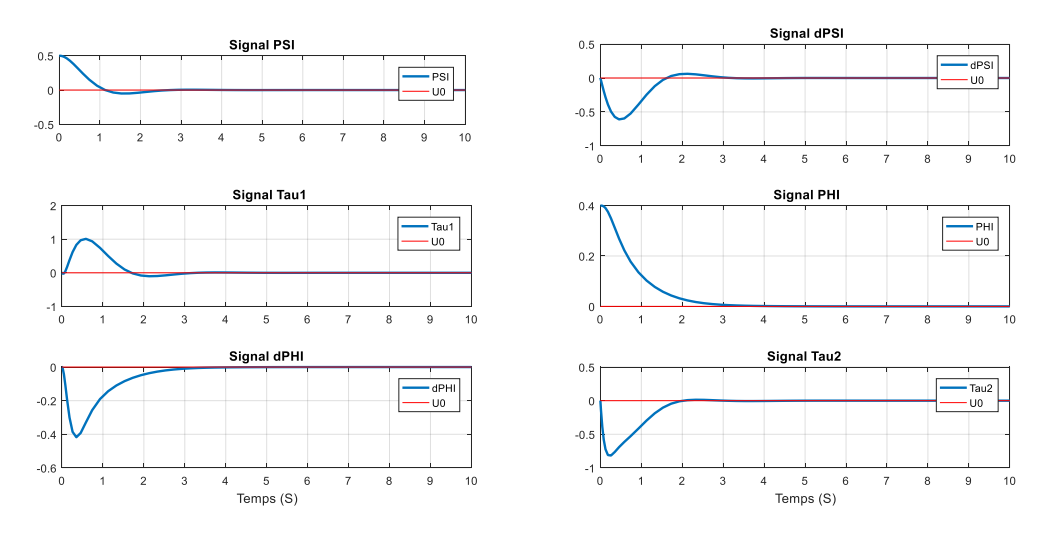

Figure III.5 : Les réponses des 6 variables d'état de la commande LQR.

#### **Interprétation de résultat**

Dans cette la Figure III.5 on remarque que la commande LQR à bien régularisé le système, en voit que tous les variables d'états convergents vers zéro, donc la commande LQR nous donne une résultat parfait pour la régulation, maintenant en vas appliquer la commande linéaire quadratique avec intégral (LQI) pour le suivie de consigne.

## **III.6.3 Commande LQI**

Les commande linéaire quadratique avec action intégrale (LQI) sont simples à mettre en œuvre, et ont déjà été appliqués dans une large gamme d'application non linéaire. Les schémas de commande LQI s'établissent de la même manière que les régulateurs LQ, auxquels une action intégrale est ajoutée sur le retour d'état. Le contrôleur LQI permet à la sortie y d'atteindre la référence désirée, même si une perturbation est appliquée sur le système à contrôler, le système vas suivre la consigne désiré [23].

## **III.6.4 Application de la commande LQI sur le modèle TRMS**

La commande linéaire quadratique avec intégral permet à notre système de suivre une consigne donnée

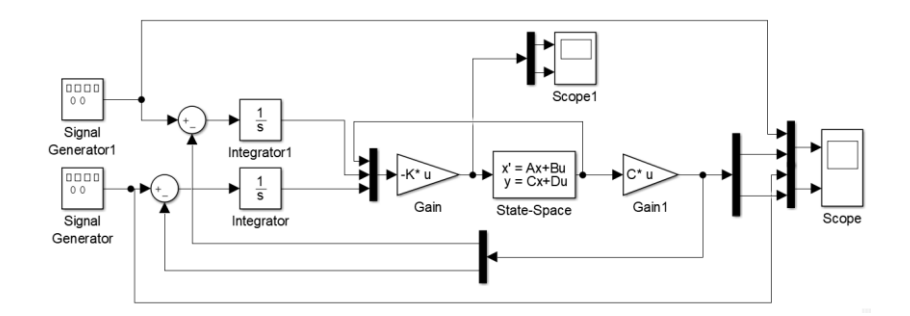

Figure III.6 : Schéma Simulink de la commande LQI.

On choisit les matrices de pondération Q et R pour cette commande LQI par tâtonnement, les résultats sont les suivants :

$$
Q = \begin{bmatrix} 700 & 0 & 0 & 0 & 0 & 0 & 0 & 0 & 0 \\ 0 & 100 & 0 & 0 & 0 & 0 & 0 & 0 & 0 \\ 0 & 0 & 0.01 & 0 & 0 & 0 & 0 & 0 & 0 \\ 0 & 0 & 0 & 10 & 0 & 0 & 0 & 0 & 0 \\ 0 & 0 & 0 & 0 & 0 & 10 & 0 & 0 & 0 \\ 0 & 0 & 0 & 0 & 0 & 0 & 100 & 0 \\ 0 & 0 & 0 & 0 & 0 & 0 & 0 & 10 \end{bmatrix}
$$
(III. 19)  
Et  

$$
R = \begin{bmatrix} 1 & 0 \\ 0 & 1 \end{bmatrix}
$$
(III. 20)

## **Résultat de simulation de la commande LQI :**

Après avoir fixé les matrices de pondérations, on obtient le vecteur des gains K de contre réaction calculé avec la fonction **'lqi'** de Matlab :

$$
K = \begin{bmatrix} 9.9675 & 16.8853 & 5.9826 & 0.8964 & 0.2482 & 0.2248 & -9.9171 & -0.4063 \\ 1.6426 & -1.2214 & 0.1799 & 7.7021 & 1.7363 & 4.3219 & 1.2849 & -3.1361 \end{bmatrix}
$$

On applique un signal carré d'amplitude 1rad et de fréquence 0.025rad/s comme signal de consigne pour les 2 entrées, les résultats de la commande LQI sont affichés dans la Figure III.7.

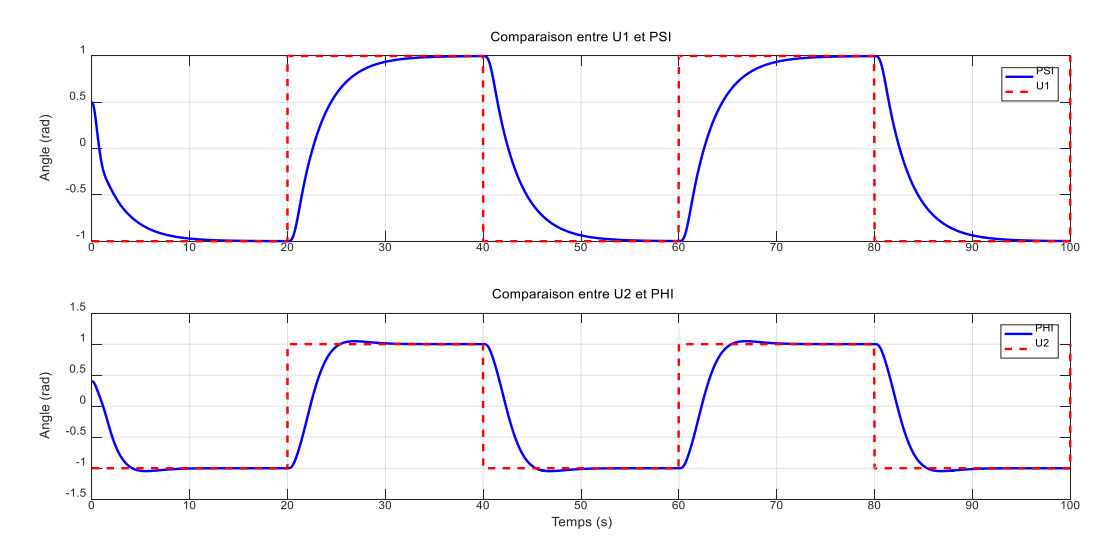

Figure III.7 : Résultat de la commande LQI.

On applique un signal sinusoïdal d'amplitude 0.3rad et de fréquence 0.010rad/s comme signal de consigne pour les 2 entrées U1 et U2, les résultats de la commande LQI sont affichés dans la Figure III.8

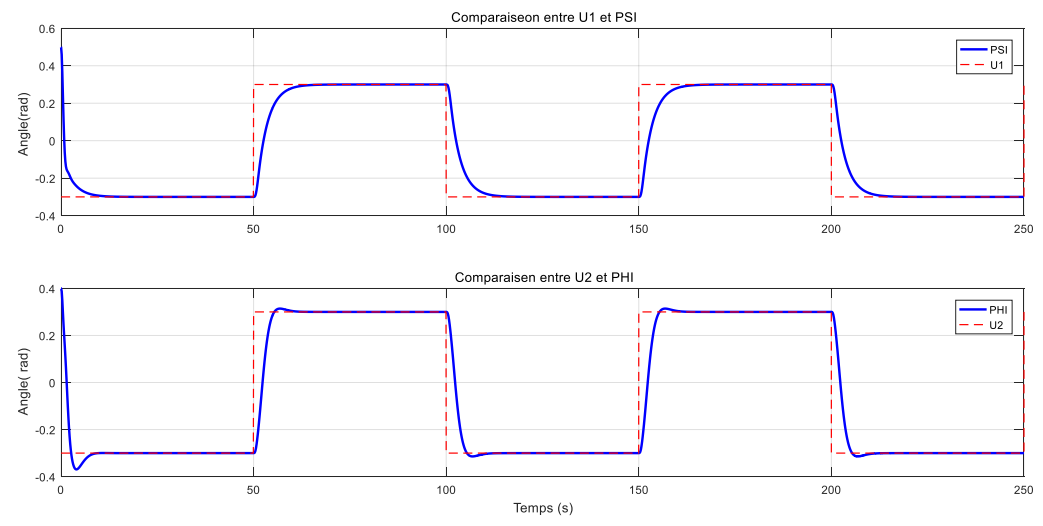

Figure III.8 : Résultat de la commande sur les deux angles PSI et PHI

#### **Interprétation de résultat**

D'après la Figure III.7 et la Figure III.8, on remarque que le signal de sortie de commande suit la consigne, on remarque un petit écart dans la Figure III.8 entre la consigne et la réponse de la commande qui son due au choix des matrice de pondération Q et R, on peut avoir des meilleur suivie en choisissant d'autre matrices de pondération par tâtonnement, ou en appliquant d'autre règles pour calculer ces dernières.

Apres avoir étudié les résultats des simulations précédentes, on remarque que la commande LQR ce fait pour la régulation du système, dans notre cas, avec une entrée nul, la commande LQR vas régulariser le système et met tous les états du système a la position d'équilibre, tandis que la commande LQI elle permet à notre système de suivre la consigne qu'on lui donne à l'entrée.

## **III.7Conclusion**

Ce chapitre a fait l'objet de la présentation des différentes lois de commande linéaires et non linéaires appliquées sur le TRMS, et l'application de la commande LQR et LQI sur ce modèle et voir l'effet de chaque une de ces technique sur le system.

La réalisation d'un simulateur du TRMS sous SolidWorks et son intégration avec Matlab seront complètement détaillés dans le chapitre suivant.

# **Chapitre IV :**

## **Simulation de vol du TRMS**

## **Chapitre IV : Simulation de vol du TRMS**

## **IV.1 Introduction**

Dans ce chapitre on va réaliser un simulateur du TRMS pour visualiser le comportement de ce dernier, et pour cela on doit passer par des différentes plateformes, en exploitant les données récoltées à partir du modèle dynamique du TRMS, il pourrait être envisageable de perfectionner le système après avoir étudié les tests de simulations et de commande et prévoir le comportement du TRMS dans une situation réelle.

La simulation virtuelle sur la plateforme Simscape de Matlab permet l'expérimentation du TRMS sans avoir à subir des mises en pratiques couteuses et pas sûr. Une visualisation en 3D réalisée par la combinaison des deux plateformes SolidWorks et Simscape (Multi body SimMechanics) va illustrer le comportement du vol du TRMS ainsi que ces mouvements.

## **IV.2 Environnement de développement**

## **IV.2.1 Définition d'un simulateur**

Un simulateur est un espace de travail sur ordinateur ou un logiciel qui permet de suivre un processus ou un système représenté mathématiquement. Ces essais ou simulations permettent d'étudier le système sans le représenter physiquement. L'avantage des simulations c'est qu'on peut étudier n'importe quel système sans avoir son système physique.

## **IV.2.2 SolidWorks**

Le logiciel de conception mécanique SolidWorks figure est un outil de conception de modélisation volumique paramétré, basé sur des fonctions, qui tire parti des fonctionnalités de Windows, connu pour sa convivialité. Vous pouvez créer des modèles volumiques 3D entièrement intégrés avec ou sans contraintes tout en utilisant des relations automatiques ou définies par l'utilisateur pour saisir l'intention de conception [25].

On a opté pour ce logiciel d'une part pour sa simplicité, ses nombreuses fonctions améliorées tous au long de ces dernières années mais aussi et surtout parce qu'il va nous permette après de faire le lien avec le logiciel Matlab.

## **IV.2.3 Simscape**

Le Simscape est une partie de Matlab qui permet de créer des modèles de systèmes physiques dans l'environnement Simulink. On trouve cette partie avec le nom Simscape Multibody dans les versions de Matlab R2016a et plus, les versions inferieurs on la trouve sous le nom (SimMechanics), Grâce à Simscape, on peut créer des modèles de composants physiques en s'appuyant sur des connexions physiques qui s'intègrent directement dans des diagrammes de blocs et autres paradigmes de modélisation.[26]

Simscape offre la possibilité d'utiliser des maquettes numériques importés directement de logiciel de conception tel que SolidWorks, Catia ou encore AutoCAD dans le but de développer leur système de contrôle et tester leurs performances [27].

## **IV.3 Création du simulateur TRMS sur SolidWorks**

SolidWorks nous offre la possibilité de création des modèles en 3D. Pour réaliser la maquette du l'hélicoptère de laboratoire, on doit passer par deux étapes :

La 1<sup>ère</sup> étape est la création des pièces de la maquette, dans notre cas, on a créé 5 pièces : la base du TRMS, la poutre avec ces 2 rotors, l'articulation entre la base et la poutre, et les deux hélices des rotors principal et secondaire.

La 2<sup>eme</sup> étape est l'étape d'assemblage de toutes les pièces déjà crée dans un seul fichier, en fixant une pièce qui est la base du TRMS dans notre cas et ajouter des contraintes pour définir le mouvement de l'articulation entre une pièce et une autre.

## **IV.4 L'export de SolidWorks vers Matlab**

### **L'export de SolidWorks**

Pour faire l'export de SolidWorks vers Matlab, il est impérativement nécessaire de bien préparer le modèle et cela en respectant les règles suivantes :

- créer le système dans un fichier assemblage qui respecte les liaisons (contraintes) entre les différentes pièces qui compose notre machine.
- s'assurer que le système assemblé fonctionne manuellement sur SolidWorks si l'on veut garder les caractéristiques de mouvement propre à notre machine.
- bien définir le système de coordonnés.

- contrôler la résolution et régler les paramètres de qualité d'image sur SolidWorks afin d'éviter d'avoir une simulation trop lente.

Une fois tous ces paramètres réglé, on commence l'opération de l'export, sur le menu on clique sur Outil puis sur complément et on sélectionne Simscape Multibody link comme la Figure IV.1 le montre (dons notre cas en a utilisé Simscape 1<sup>er</sup> génération), et l'export se fait en créant des fichiers STL (STEP) et un fichier XML. Si l'opération a été exécuté avec succès, un message nous indiquera que l'import est bien terminé.

| <b>Tools</b>                  | SimMechanics Link<br>Window<br><b>Help</b> |                                                                                 |    | $\mathscr{Q}[\Box\cdot\beta^\flat\cdot\Box\cdot\&\cdot\,\boxtimes\cdot\,]\cdot\, \cdot\, \cdot\, \cdot$ | 归<br>窅 |  |
|-------------------------------|--------------------------------------------|---------------------------------------------------------------------------------|----|----------------------------------------------------------------------------------------------------|--------|--|
| Md<br>Comp<br>۴S<br>:e Produc |                                            | Export<br>Settings<br>Help<br>Demo<br>About SimMechanics Link<br>Customize Menu | ΝÇ | SimMechanics First Generation<br>SimMechanics Second Generation<br>Customize Menu                       | t3D    |  |

Figure IV.1 : La fonction Simscape (SimMechanics) sur SolidWorks

## **L'import dans Matlab**

Une fois le model exporté, il faut ramener le dossier comportant les fichiers STL et le fichier XML dans l'espace de travail Matlab. L'importation se fait avec la commande Mech import ('nom du - fichier.XML') pour les modèles Simcape 1<sup>er</sup> génération, et la commande Smimport ('nom du - fichier.XML') pour les modèles du Simscape 2éme génération. Un model Simulink Simscape sera automatiquement créé, voir la figure suivante.

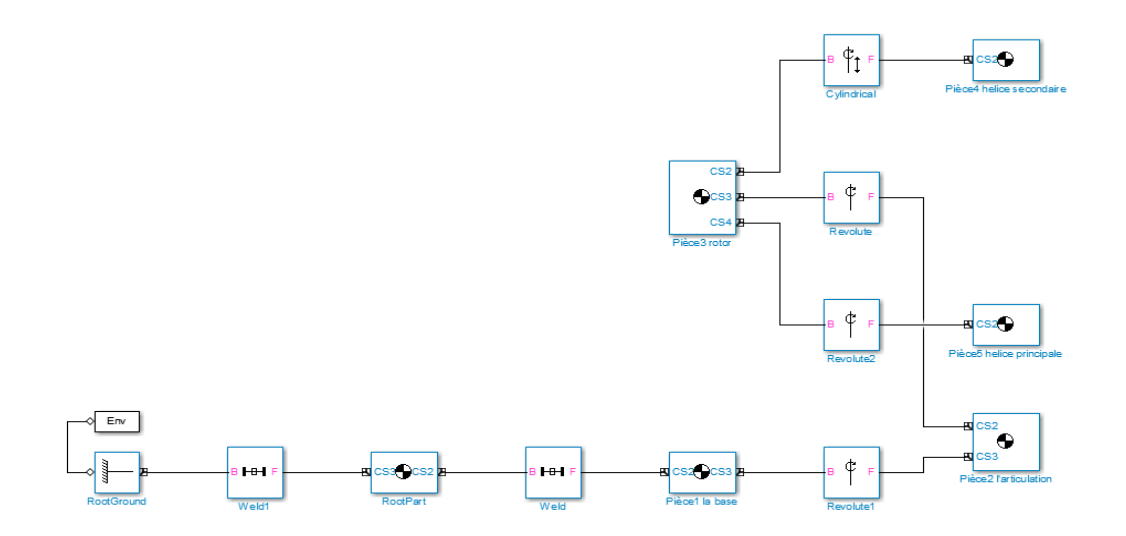

Figure IV.2 : Modèle Simscape 2<sup>er</sup> génération du TRMS

Le modèle Simulink Simscape de la figure 3 est un modèle qui nous donne la possibilité de voir les différentes articulations du modèle 3D crée avec SolidWorks comme des blocs Simulink, et avec cela on peut commander ces articulations et voir les résultats de ces commandes dans une fenêtre qui nous permis de voir l'animation 3D du TRMS.

La figure suivante nous montre l'interface 3D du simulateur du TRMS.

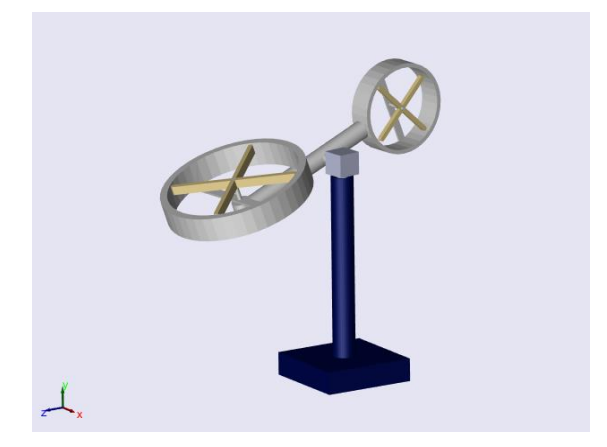

Figure IV.3 : interface 3D du TRMS

## **IV.5 La commande du simulateur TRMS**

L'application de la commande sur ce simulateur se fait en ajoutant des actionneurs à chaque bloc d'articulation a fin de contrôlé l'angle de rotation de ce dernier, on utilise les sorties de la commande étudiés au chapitre 02 comme variable d'entrée des actionneurs, et on met des capteurs a la sortie des articulations pour voire le comportement des angles de rotation.

La figure suivante nous montre les différents blocs du modèle Simscape et de la commande ainsi que les actionneurs et les capteurs qu'on a ajouté à ce modèle.

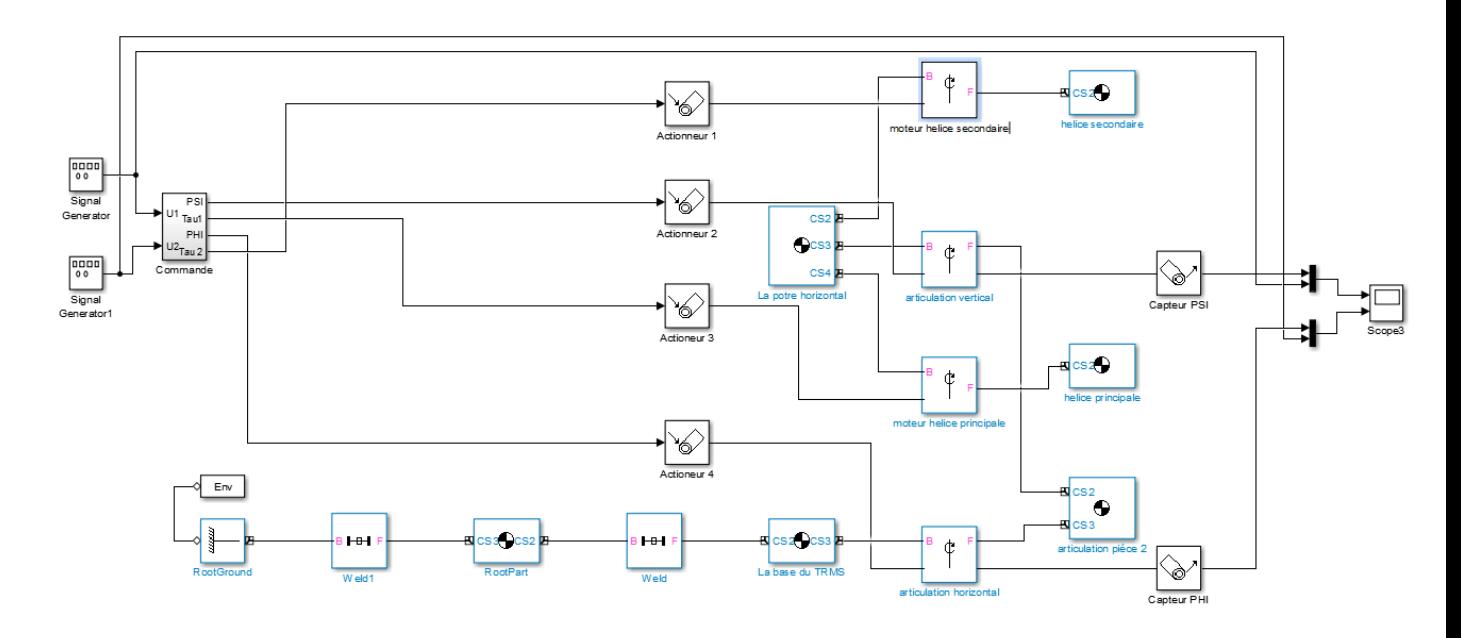

Figure IV.4 : Modèle Simulink de la commande di simulateur TRMS

## **IV.5.1 Résultat de simulation**

La simulation de la figure IV.4 sur Simulink de Matlab s'est déroulé avec un signal d'entrée carré d'amplitude 0.52rad et de fréquence 0.025rad/S pour l'entrée U1, et un signal sinusoïdal d'amplitude 0.52rad et de fréquence 0.025rad/S pour l'entrée U2, et on fixe la consigne d'entrée a 0 pendant la première demi-période afin de voir la position initial de l'hélicoptère. La figure IV.5 représente les résultats de simulation du système.

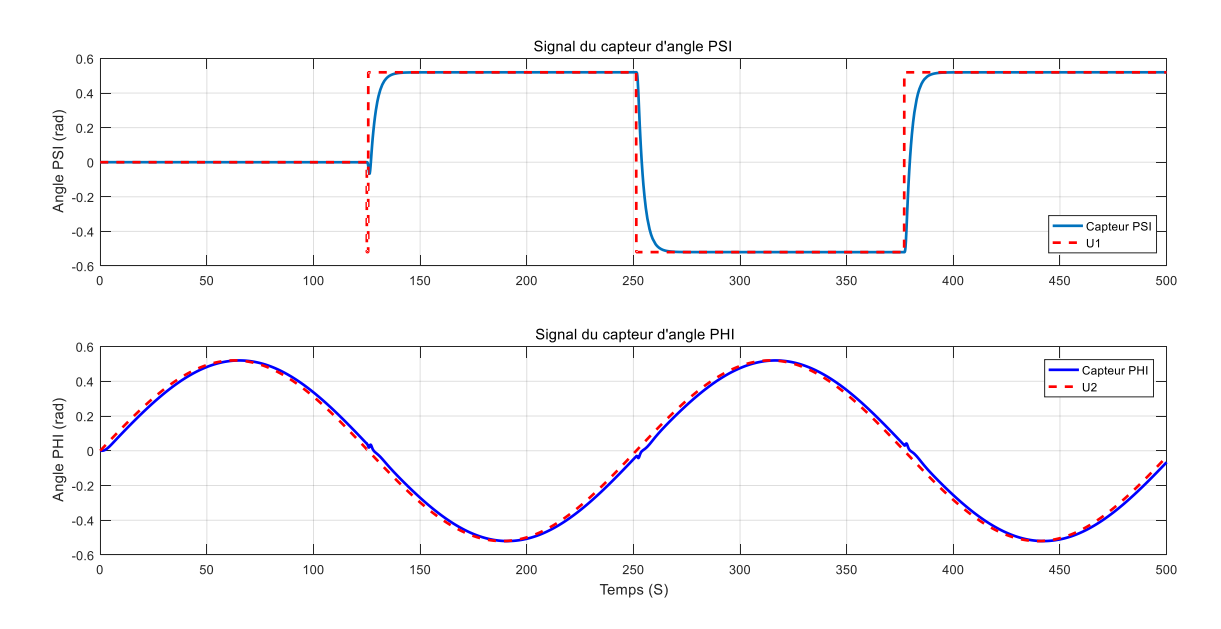

Figure IV.5 : Signaux des capteurs d'angle PSI et PHI (Test 1)

On refait la simulation de la Figure IV.4 pour un 2eme test du simulateur TRMS, cette fois avec un signal triangulaire d'amplitude 1 rad et de fréquence 0.025 rad/s pour l'entrée U1, et un signal sinusoïdal d'amplitude 1 rad et de fréquence 0.025 rad/s pour l'entrée U2. La Figure IV.6 représente les résultats de simulation du système.

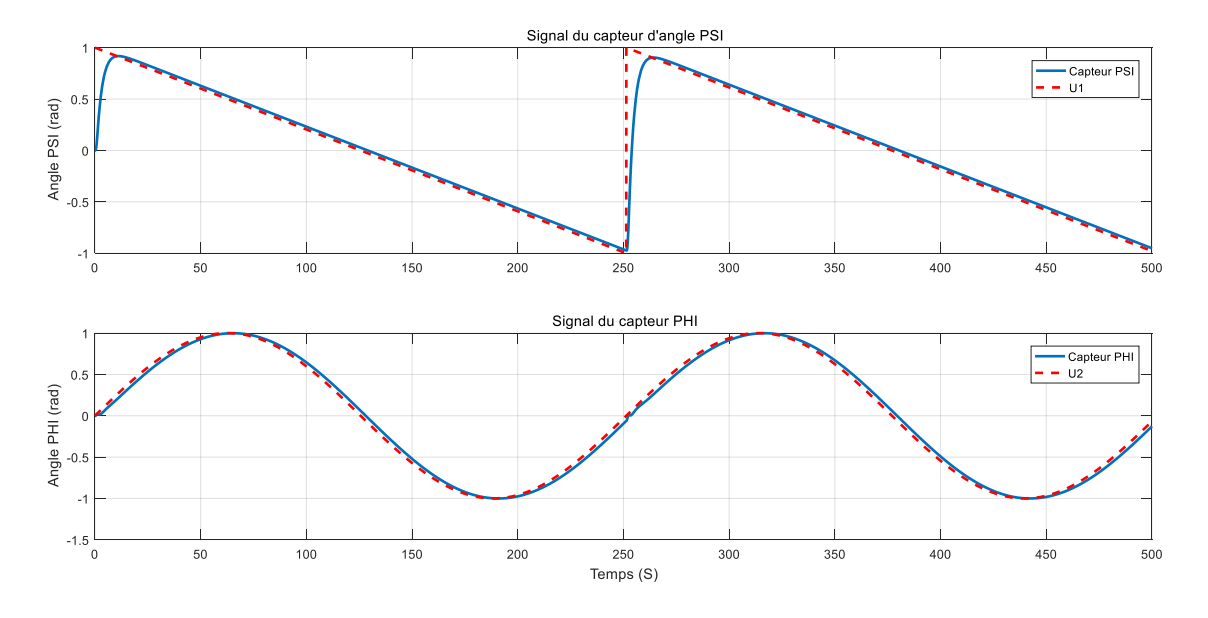

Figure IV.6 : Signaux des capteurs d'angle PSI et PHI (Test 2).

On refait le même teste du simulateur TRMS pour une troisième fois, cette fois si avec un signal sinusoïdal d'amplitude 1 rad et de fréquence 0.025 rad/s pour l'entrée U1, et un signal triangulaire d'amplitude 1 rad et de fréquence 0.025 rad/s pour l'entrée U2. La Figure IV.7 représente les résultats de simulation du système.

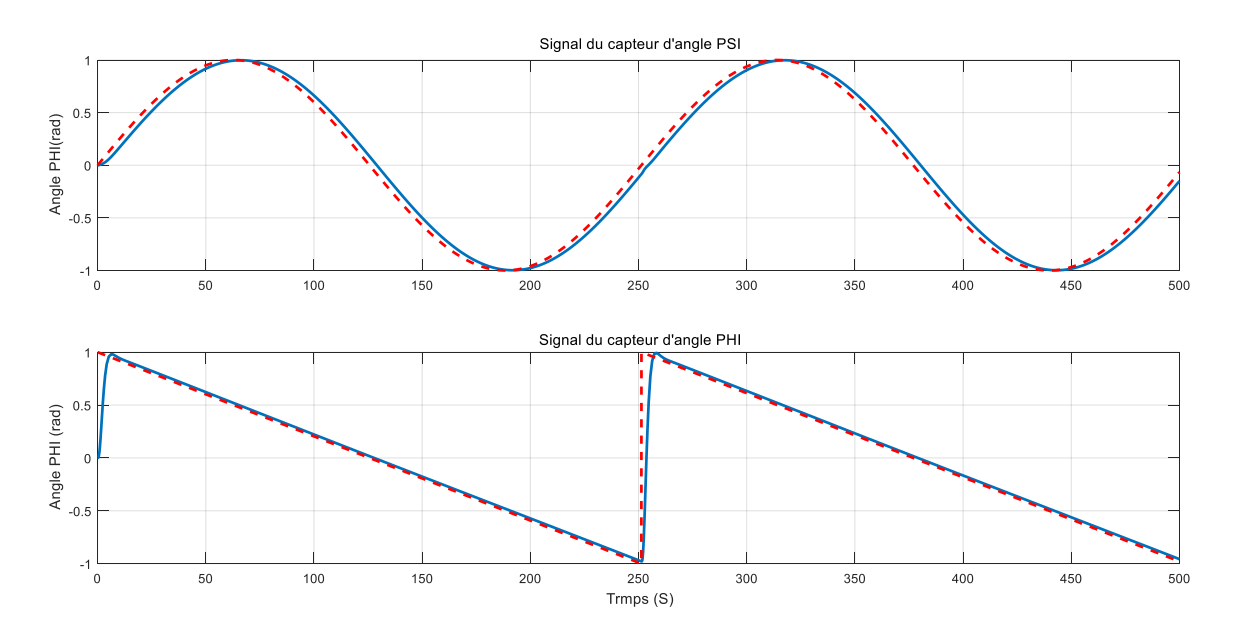

Figure IV.7 : Signaux des capteurs d'angle PSI et PHI (Test 3).

## **IV.5.2 Interprétation des résultats**

D'après les différents tests qu'on a effectués pour le simulateur TRMS, on remarque que le simulateur répond parfaitement à la consigne désirée, les actionneurs fonctionnent correctement et ils se déplacent correctement selon les angles de sortie de la commande. L'animation répond aux stimuli pour les deux mouvements (vertical et horizontal) que nous avons implémentés jusque-là. Le simulateur TRMS créé montre que les déplacements de l'hélicoptère du laboratoire se fait selon les angles du Pich (PSI) et du Yaw (PHI) imposé par la commande LQI.

## **IV.6 Conclusion**

Dans ce chapitre, nous avons donné quelque définition sur les logiciels utilisés, ainsi que les étapes essentiels pour la création du simulateur TRMS sur SolidWorks, pour passer à l'exporter vers le Simulink du Matlab, pour finir par des tests de ce dernier en lui appliquant la commande déjà étudier dans les chapitres précédents.

Ce simulateur nous permet d'étudier la stabilité et la commande du TRMS sans avoir besoin de la maquette. Donc il va nous aider à faire d'autres études plus facilement.

# Conclusion générale

## **Conclusion générale**

Le travail présenté dans ce mémoire s'inscrit dans le cadre de l'application des techniques de commande, à savoir la commande linéaire quadratique sur un simulateur de vol d'un hélicoptère de type TRMS et la création de l'animation de ce dernier.

Le problème traité consiste à garantir en premier lieu la stabilité des systèmes TRMS ainsi que la poursuite de trajectoire avec plus ou moins des performances acceptables vis-à-vis le milieu de navigation.

Nous avons commencé par aborder quelques généralités concernant les hélicoptères, leurs définitions, structure et leurs modes de vol, pour passer à la description détaillée de la modélisation de ce système afin de comprendre sa complexité dynamique. Nous avons vu qu'il est constitué de deux rotors principal et secondaire chargés a l'élévation et l'orientation du TRMS. Donc, on a abouti à un modèle non linéaire multi variable découplé identique au modèle donnée par le manuel.

Les différentes commandes déjà appliquée sur ce système ont été étudiées. La théorie de la commande linéaire quadratique à fait l'objet d'une étude détaillée, en particulier les approches LQR et LQI, afin de pouvoir les appliquer sur les modèles du TRMS couplé sur Simulink de Matlab. Les résultats obtenus montrent que la méthode LQI est très efficace pour commander et poursuivre un système non linéaire qui est le cas du TRMS, et fonctionne pour toutes les conditions, tans dis que la méthode LQR ramène le système a la position d'équilibre malgré les changements de consigne.

Finalement, nous avons créé l'animation de ce modèle sous SolidWorks et effectué son intégration avec Simulink de Matlab, pour pouvoir suivre le mouvement de l'hélicoptère avec la commande utilisée.

Ce travail nous a permis de pratiquer des concepts que nous avons étudié durant notre cursus et d'autres que nous avons découvert et appris à maitriser.

 Notre travail reste primitif et donc sujet à des améliorations, comme intégrer d'autres mouvements simples et complexes au simulateur, étudier d'autres commandes, et compléter le simulateur par des mesures de performances.

## **Références bibliographiques**

[01] A. [CHARPENTIER,](https://slideplayer.fr/user/11219287/) « Les hélicoptères d'hier à aujourd'hui», Patagon Diaporamas, 5KNA Productions, 2015.

[02] J. TARIEL, « Histoire de l'hélicoptère », Revue XYZ.N°111-2<sup>e</sup> trimestre, 2007.

[03]<http://www.normandie-heritage.com/spip.php?article406> le 29/07/2019.

[04[\]https://www.enpacapmatifou.com/Enpa2/Aero/MILITAIRE/LES%20HELICOPTERES.p](https://www.enpacapmatifou.com/Enpa2/Aero/MILITAIRE/LES%20HELICOPTERES.pdf) [df](https://www.enpacapmatifou.com/Enpa2/Aero/MILITAIRE/LES%20HELICOPTERES.pdf)

[05] [https://www.helicopassion.com/fr/02/tech01.htm le 29/07/2019](https://www.helicopassion.com/fr/02/tech01.htm%20le%2029/07/2019)

[06] H. AIOUANI, D. BOUDJATIT, « Commande Hybride Tolérante aux Défauts appliquée au Simulateur D'hélicoptère TRMS », projet de fin d'études d'ingénieur d'état en automatique, Ecole National Polytechnique, Alger, 2009.

[07] A. MARTINI, « Modélisation et commande de vol d'un hélicoptère drone soumis à une rafale de vent », Thèse de doctorat, université Paul Verlaine-Metz, France, 2008.

[08]<http://www.helicoptere-rc-24.com/blog/principe-de-vol-de-lhelicoptere/>

[09] F. ALOUANI, « Commande par Logique Flou Appliquée aux pendules inversés et au Simulateur de Vol d'Hélicoptère : Simulation et Expérimentation », mémoire de magister, université de Mohamed Boudiaf de M'sila, 2006.

[10] Z. G. MOHAMED, « Commande à structure variable appliquée au simulateur de vol d'hélicoptère », mémoire de magister, école nationale polytechnique, Alger, 2010.

[11] «Twin Rotor MIMO System Control Experiment », manual 33-948\_949-1V61, edition 01/ 06/ 2002.

[12] «Twin Rotor MIMO System Control Experiments», Manual 33-949S, edition 01/12/2006.

[13] M.ILYAS, al. « Control Law Design for Twin Rotor MIMO System with Nonlinear Control Strategy» Discrete Dynamics in Nature and Society, article en libre accès distribué sous licence Créative Commun, Pakistan,2016.

[14] A. BENLAREDJ, A. KHELAFI, « Étude comparative de différentes commandes appliquées au simulateur d'hélicoptère de type TRMS », mémoire d'ingéniorat d'état, ecole nationale polytechnique, Constantine, 2018.

[15] L. JEAN, « Analyse et commande des systèmes non linéaire », article de conférence, école national des ponts et chaussées, Paris, 2004.

[16] M. B. MIRA, « Commande par feedback-linearization à base d'observateurs d'état non linéaires d'un simulateur d'hélicoptère », mémoire master, université de Msila, 2012.

[17] Y. BENFATMA, M.S. MANAA, « Commande d'un simulateur d'hélicoptère (TRMS) par une approche hybride Neuro-Floue », mémoire master, université Biskra, 2012.

[18] A. BEN CHAABANE, « Commandes Hybrides Neuro -glissantes et Neuro Flouesglissantes appliquées au Simulateur D'hélicoptère TRMS », mémoire de magister, ecole nationale polytechnique, Alger, 2011.

[19] T. DEHIMI, A. BENZAHIA, « Commande par backstepping à base d'observateur appliquée à un vol d'hélicoptère TRMS », mémoire master, université de Msila, 2017.

[20] N. BOUCHAALA, « Commande robuste par mode glissant floue appliquée à la poursuite de trajectoire du système TRMS », mémoire de master, université de Msila, 2016.

[21] J. C. R. ANTONIOLI, « Spécification de lois de commande pour hélicoptères orientée Qualités de Vol », thèse de doctorat, Aix Marseille, 2015.

[22] F. LAHOUAZI, « Mise en œuvre d'une stratégie de commande neuro floue : Application a un pendule inversé », mémoire de magister, université Mouloud Mammeri Tizi-Ouzou, 2011. [23] M. P. OLIVIER, « Equipement pour l'eau et l'environnement : Modélisation, analyse et commande optimale LQR d'un canal d'irrigation », thèse de doctorat, école nationale du génie Rural et des Forets, Janvier 1994.

[24] L. MELLAL, « Modélisation et Commande de Microrobots Magnétiques pour le Traitement Ciblé du Cancer », thèse de doctorat, université d'Orléans, France, 2016.

[25] [www.SolidWorks.com,](http://www.solidworks.com/) le 25/06/2019

[26] P. BLAIN, « CAO et méthodologie de conception », Technique de l'ingénieur, 1990.

[27] S. KESSAI, S. SAICHE, « Elaboration d'un simulateur pour une machine-outil à commande numérique », mémoire de master, université de Bejaia, 2018.

## **Résumé**

La nature non linéaire des hélicoptères, et leurs fonctionnements en présence de plusieurs défauts et imperfection, provoque une baisse de performance. Toutes ses conséquences défavorables vont influencer la qualité et la stabilité de cette dernière.

L'objectif principal de ce travail est de créer un simulateur de commande de vol d'un hélicoptère de type TRMS et lui utiliser une commande LQI afin d'assurer une bonne poursuite de la consigne. Les résultats de la simulation obtenus par MATLAB/SIMULINK montrent l'efficacité de cette technique de commande.

**Mots clés :** Hélicoptère, Commande LQI, TRMS, Simulateur.

#### **Abstract**

 The nonlinear nature of helicopters, and their operation in the presence of several defects and imperfection, causes a drop in performance. All this negative consequences will influence the quality and stability of this latter.

The main objective of this work is to use and to create a simulator of a TRMS helicopter and use an LQI control to assure a tracking of a setpoint, in spite of the presence of different disturbances. The simulation results obtained using MATLAB/Simulink show the effectiveness of this control strategy.

**Keywords :** Helicopters, LQI control, TRMS, simulator.